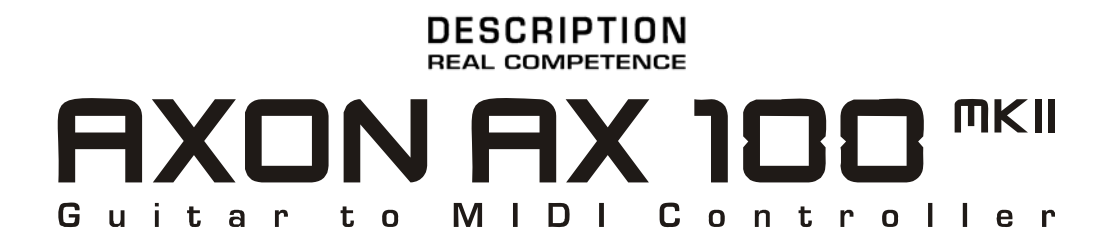

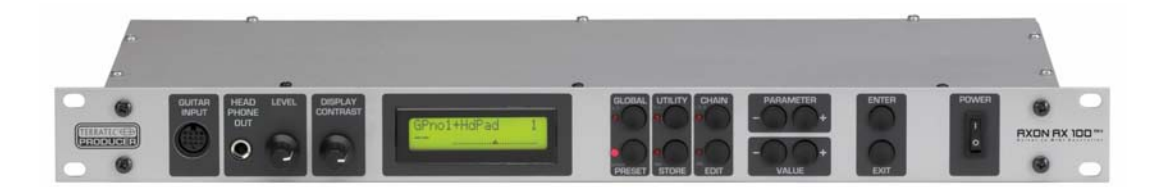

AXON AX 100 mkll V. 1.0 Manuel français Version 1.0, Edition : août 05 Conformité CE

Nous :

TerraTec Electronic GmbH · Herrenpfad 38 · D-41334 Nettetal

déclarons que le produit

AXON AX 100 mkII,

auquel se rapporte cette déclaration, est conforme avec les normes et documents de normalisation suivants :

EN 55013, EN 55020

Les conditions d'exploitation et milieux d'utilisation suivants doivent être garantis :

Domaine résidentiel, domaine professionnel et petites industries, ainsi que petites entreprises

Cette déclaration se base sur :

Le(s) rapport(s) du laboratoire d'essais CEM

H. Olis

Les informations contenues dans ce document peuvent être modifiées à tout moment sans préavis et ne constituent en aucune manière une obligation du côté du vendeur. Aucune garantie ou représentation, directe ou indirecte, n'est donnée en termes de qualité, de pertinence ou de valeur significative pour une utilisation définie de ce document. Le fabricant se réserve le droit de modifier à tout moment le contenu de ce document et/ou des produits correspondants, sans obligation de notification à l'égard d'une personne ou d'une organisation. La responsabilité du fabricant n'est en aucun cas engagée pour tous dommages pouvant résulter de la mise en œuvre ou de l'incapacité d'utilisation de ce produit ou de la documentation, même si la possibilité de tels dommages est connue. Ce document contient des informations qui sont soumises au droit d'auteur. Tous droits réservés. Aucune partie ou extrait de ce manuel ne doit être copié ou envoyé sous quelque forme que ce soit, de quelque manière que ce soit ou dans quelque but que ce soit, sans l'autorisation écrite formelle du propriétaire des droits d'auteurs. Les noms des produits et des marques cités dans le document le sont uniquement à des fins d'identification. Toutes les marques déposées et les noms de produits ou de marques mentionnés dans ce document sont la propriété enregistrée du propriétaire respectif.

©TerraTec® Electronic GmbH, 1994 – 2005. Tous droits réservés (23/08/2005).

## **Sommaire**

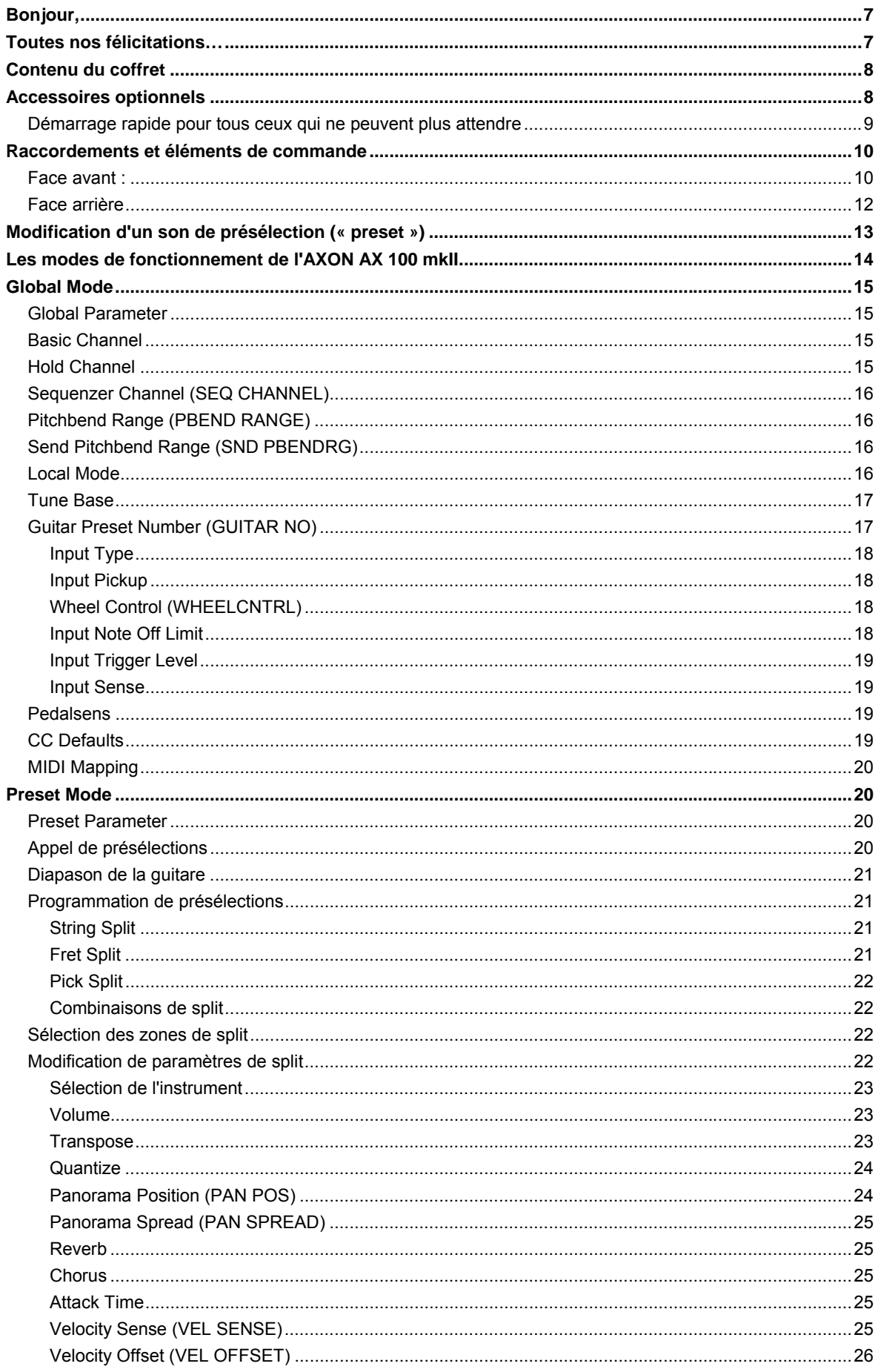

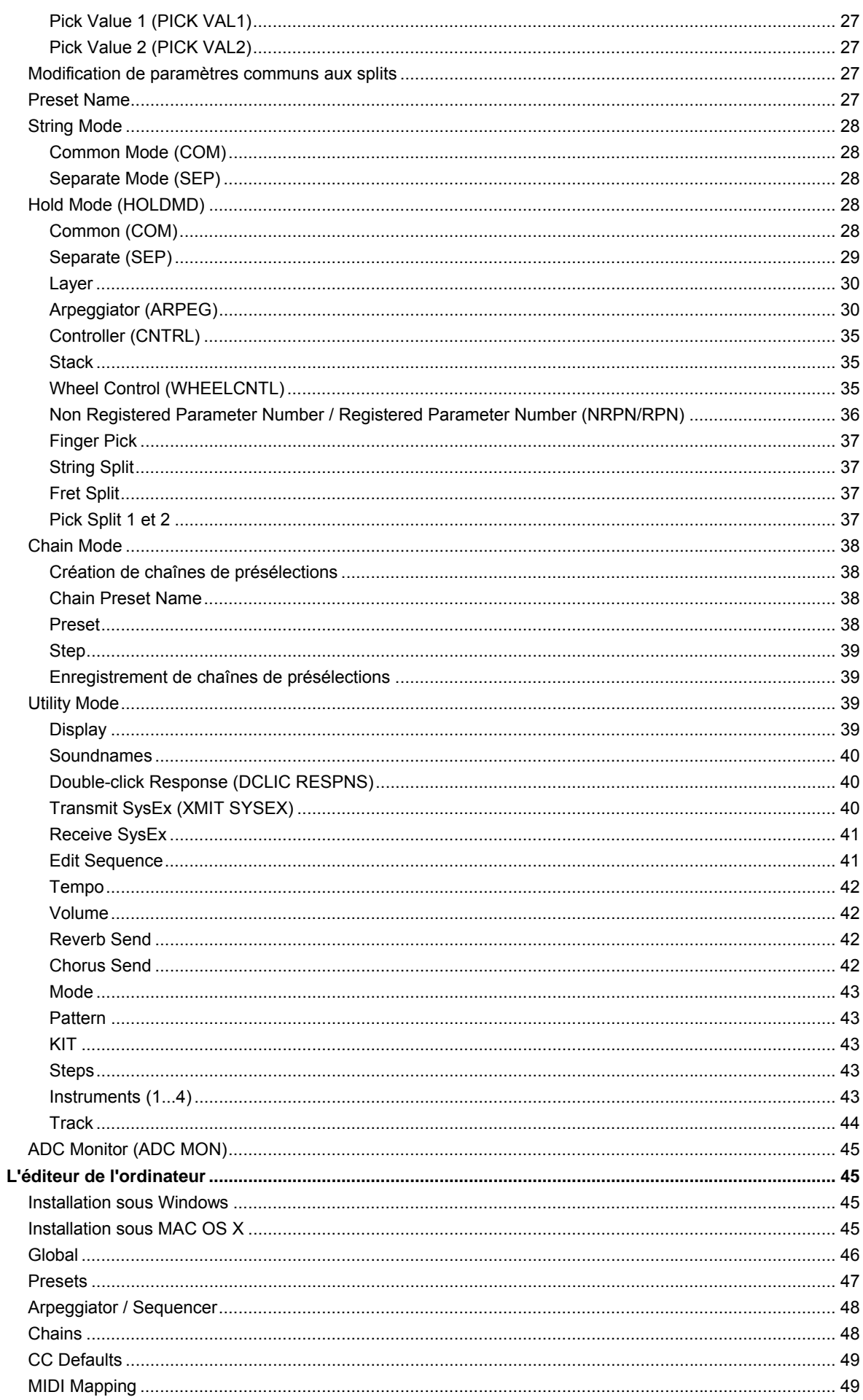

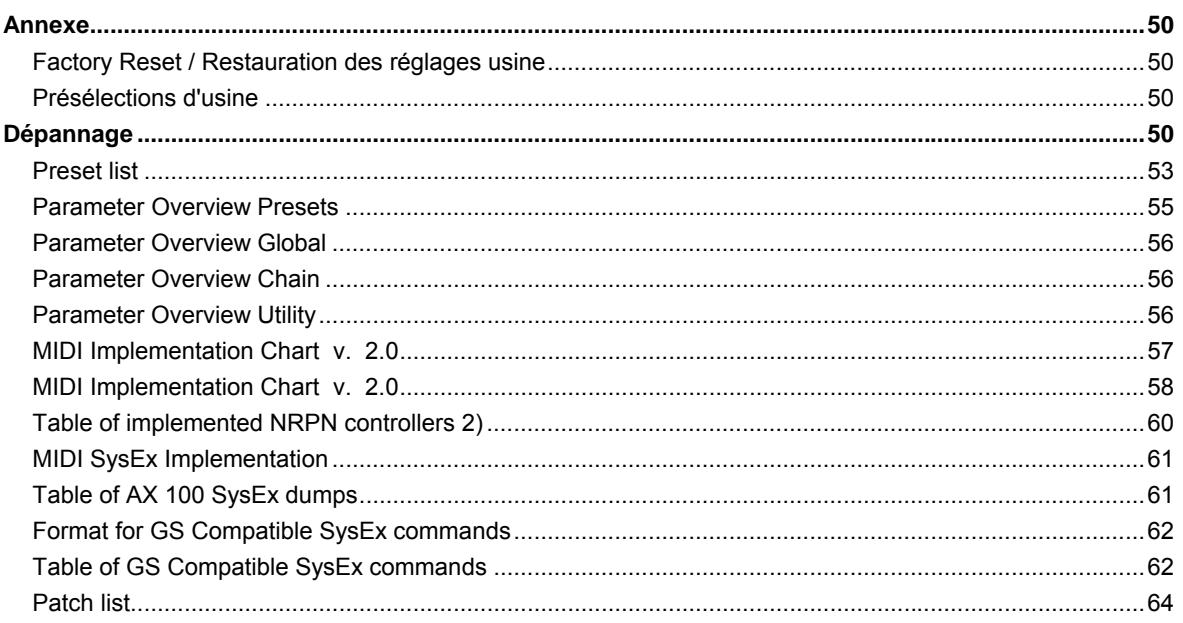

## <span id="page-6-0"></span>**Importantes consignes de sécurité**

## **Consigne de sécurité.**

Veuillez câbler systématiquement tous les appareils (analogiques) uniquement à l'état hors tension, pour d'une part éviter le danger de choc électrique, même s'il est faible, et d'autre part pour protéger les membranes des hauts-parleurs et leur système acoustique contre des pointes de niveau survenant brusquement.

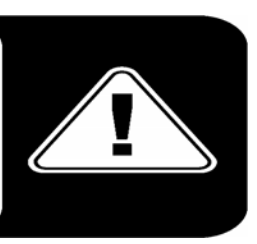

# **Bonjour,**

Nous sommes heureux que vous ayez choisi un produit TerraTec Producer pour vos travaux musicaux et nous vous félicitons pour cette décision. Avec le produit AXON AX 100 mkll, vous avez fait l'acquisition d'un système de technique de studio haut de gamme - nous sommes persuadés que notre développement dans les prochaines années vous apportera de nombreux services utiles et avant tout beaucoup de plaisir.

La présente documentation devrait vous être d'une aide précieuse pour le maniement du produit et fait état de corrélations techniques sur la base d'exemples pratiques tirés de l'environnement du studio. Elle ne s'adresse toutefois pas seulement aux débutants qui se lancent dans cette matière complexe : le professionnel accompli et ambitieux y trouvera sans doute également l'une ou l'autre nouveauté.

Nous vous souhaitons un bon divertissement lors de la lecture et beaucoup de plaisir avec l'AXON AX 100 mkll.

Votre équipe TerraTec Producer !

# **Toutes nos félicitations…**

…pour l'acquisition de l'AXON AX 100 mkII, le convertisseur guitare/MIDI actuellement le plus rapide et le plus performant au monde. L'AXON AX 100 mkII est un perfectionnement du convertisseur NGC 77, qui établissait déjà de nouveaux critères en termes de technique innovante, et faisait partie de l'équipement standard de nombreux guitaristes professionnels, tels que John McLaughlin. Grâce à un réseau neuronal, l'AXON AX 100 mkII est capable d'analyser la hauteur exacte d'une note jouée dès qu'elle est attaquée, tandis que les autres appareils nécessitent encore plusieurs vibrations de corde pour l'analyse. La détection anticipée des transitoires est un procédé permettant à l'AXON d'analyser simultanément la hauteur de la note, l'amplitude et même la position d'attaque – ce qui est jusqu'ici sans pareil. L'AXON doit ses possibilités de séparation (« split ») exceptionnelles à cette caractéristique. Vous pouvez ainsi utiliser un « string split », afin de séparer les cordes de votre guitare en deux zones, auxquelles il est alors possible d'attribuer deux caractéristiques sonores distinctes. Ou utilisez un « fret split » permettant de diviser la touche de votre guitare en deux zones séparées. A l'aide d'un « pick split », divisez la zone d'attaque de la guitare en jusqu'à trois zones de tonalité indépendantes, que vous pourrez sélectionner très rapidement en modifiant la position d'attaque. Vous obtiendrez des effets impressionnants à l'aide de la fonction « pick control », avec laquelle vous pourrez - en fonction de la position d'attaque - commander des effets de contrôle MIDI tels que des effets de modulation. D'autres effets spéciaux, tels que COMMON (effet Bypass), SEPARATE (effet Hold), LAYER (effet Ensemble/Doubling) etc., sont disponibles par le biais de la pédale Hold multiprogrammable. La mise en œuvre d'un arpégiateur complet offre à l'utilisateur des possibilités supplémentaires de créer des variations, qui font de l'effet. Les splits et les effets peuvent être combinés à volonté et enregistrés dans jusqu'à 128 présélections (« presets ») complexes, et rechargés. Toute aussi extraordinaire est la possibilité de l'AXON AX 100 mkII de pouvoir exploiter aussi bien des basses que des guitares acoustiques avec micros Hex Piezo. Ainsi, le monde MIDI s'ouvre également aux bassistes ou aux guitaristes classiques, qui recherchent de nouvelles formes d'expression modernes. La carte son interne fait de l'AXON AX 100 mkII un synthétiseur de guitare professionnel pour une utilisation sur scène. Elle assiste le musicien ambitieux avec plus de 500 sonorités excellentes, 10 kits de batterie inclus. Le système est entièrement compatible MIDI et en outre, l'AXON AX 100 mkII dispose d'un séquenceur de batterie éditable.

# <span id="page-7-0"></span>**Contenu du coffret**

Veuillez tout d'abord contrôler l'intégrité du colis que vous avez reçu.

Le coffret du système AXON AX 100 mkll comprend au moins :

- $\blacksquare$  1 AXON AX 100 mkll,
- 1 câble MIDI longueur 1,5 m
- 1 pédale pour fonction Hold et Chain
- 1 adaptateur secteur
- **CD** contenant le logiciel d'édition
- DVD contenant l'atelier AXON, des interviews et les instructions d'assemblage
- 1 bordereau d'accompagnement
- 1 carte d'enregistrement avec numéro de série
- Ce manuel

Veuillez nous renvoyer la carte d'enregistrement le plus rapidement possible, ou enregistrez-vous en ligne dans l'Internet à l'adresse **<http://www.terratec.net/register.htm>**. Ceci est important pour le service aprèsvente et l'assistance téléphonique.

# **Accessoires optionnels**

Vous pouvez acquérir les produits supplémentaires suivants :

- Carte interface AIX 101 (micro) pour guitares avec cordes en acier
- Carte interface AIX 103 (micro) pour guitares basses à 4, 5 et 6 cordes en acier
- Câble AXK 100 à 13 points, 5 m, pour le raccordement du micro à l'AX-100 mkII

## <span id="page-8-0"></span>**Démarrage rapide pour tous ceux qui ne peuvent plus attendre**

- Reliez votre guitare à votre AXON AX 100 mkII. Si votre guitare est équipée d'une des interfaces proposées (AIX 101, 103), veuillez utiliser à cette fin le câble à 13 points (AXK 100). Dans ce cas, l'entrée située à gauche, sur la face avant, est la bonne – repérée avec « GUITAR INPUT ».
- Si vous utilisez un instrument MIDI externe pour la sortie sonore, reliez-le à l'appareil concerné avec un câble branché sur le connecteur femelle MIDI OUT de l'AXON et le connecteur femelle MIDI IN de l'appareil. Si vous voulez au contraire utiliser la carte son interne, vous pouvez évidemment sauter cette étape.
- A présent, reliez l'AXON AX 100 mkII au mélangeur ou à l'amplificateur par le biais des fiches femelles « SOUNDBOARD RIGHT / LEFT » (se trouvant à l'arrière de l'appareil). Cependant, si vous utilisez un module son externe, le générateur de sons optionnel connecté au mélangeur ou à l'amplificateur doit être raccordé.
- Mettez à présent l'appareil sous tension mais svp seulement après avoir réglé le volume de l'amplificateur à zéro, afin d'éviter les pointes de tension sur vos enceintes et vos tympans.
- Voilà, c'est presque tout. Mais avant que vous ne vous lanciez, vous devriez encore vérifier quelques réglages. Pour ce faire, appuyez sur la touche GLOBAL – BASIC CHANNEL apparaît désormais à l'écran. Ce paramètre devrait avoir la valeur 1 – si ce n'est pas le cas, veuillez modifier la valeur à l'aide des touches VALUE + et -.

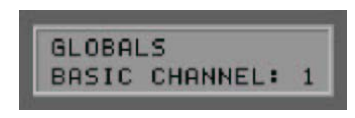

 En appuyant sur la touche PARAMETER +, vous accédez à la commande de menu suivante, à savoir HOLD CHANNEL. Ce paramètre devrait avoir la valeur 11. (En tout cas, cette valeur ne doit pas être inférieure à 7 – vous comprendrez pourquoi à la page XX)

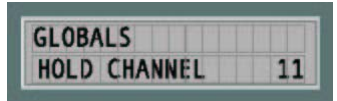

 Un nouvel appui sur PARAMETER + vous amène finalement à SEQ CHANNEL. Assurez-vous que la valeur 10 est ici prédéfinie.

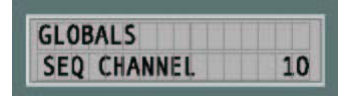

 A ce stade, nous sautons les deux réglages suivants relatifs au pitch bend (contrôle permettant de désaccorder la ou les notes jouées vers le haut ou vers le bas) – vous en saurez plus à la page XX. En revanche, le paramètre LOCAL MODE, auquel vous pourrez accéder par un appui répété sur la touche PARAMETER –, est à nouveau important. Ce paramètre devrait être défini sur ON si la carte son interne de l'AXON AX 100 mkII doit être pilotée directement, ou si les données MIDI générées doivent être sorties sur MIDI OUT. Toutefois, si vous souhaitez piloter l'AXON par l'intermédiaire d'un séquenceur ou d'un logiciel d'enregistrement MIDI, vous pouvez désactiver le mode de fonctionnement local. L'AXON AX 100 mkII se comporte alors comme tout autre module son externe.

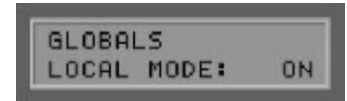

 Le paramètre suivant est TUNE BASE. L'AXON AX 100 mkII est préréglé sur l'accord de référence de 440 Hertz, affiché par un « 0 » sur l'afficheur. Si vous souhaitez jouer avec d'autres instruments difficilement accordables, vous pouvez modifier ici le « tuning » (accord).

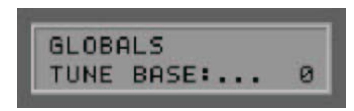

<span id="page-9-0"></span> Le point de contrôle suivant est le type de l'instrument utilisé. En appuyant une nouvelle fois sur la touche PARAMETER, GUITAR NO apparaît à l'affichage. Il est possible d'enregistrer ici jusqu'à quatre préréglages pour différentes guitares.

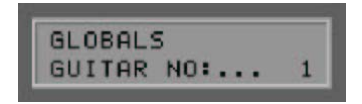

 Appuyez sur ENTER pour accéder au sous-menu et sélectionnez à partir des instruments prédéfinis BASS, GUITAR, VIOLINE ou CELLO l'instrument que vous utilisez.

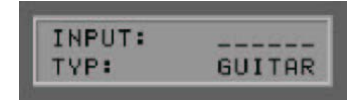

 Avec la touche PARAMETER +, vous accédez de cet endroit au menu de sélection de votre micro. MAGNETIC est prédéfini. Si vous utilisez une guitare acoustique ou une basse avec micro piézo, veuillez modifier ce réglage sur PIEZO.

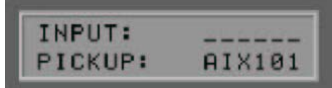

 Çà y est ! Nous nous occuperons des paramètres restants plus tard – l'AXON est préconfiguré en usine de telle manière que vous pouvez maintenant vous lancer sans souci.

# **Raccordements et éléments de commande**

## **Face avant :**

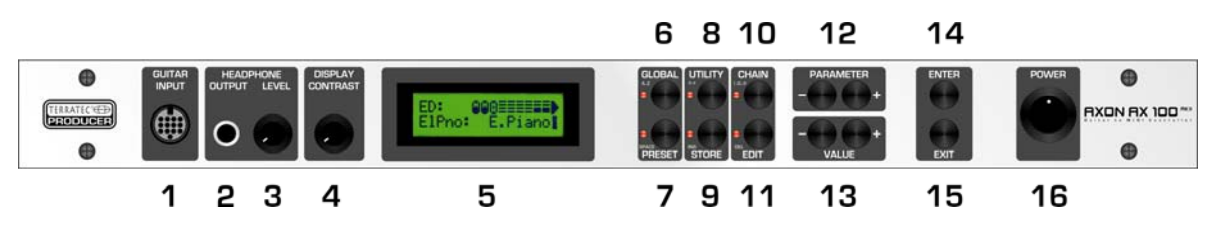

1. Connecteur femelle pour le câble spécial 13 points AXON AXK 100 (non fourni) pour le raccordement d'une guitare avec système de micro hexaphonique (p. ex. AXON AIX 101 ou AXON AIX 103)

- 2. HEADPHONE OUTPUT : sortie stéréo (prise jack 6,3 mm). Branchez ici un casque stéréo. (Vous entendez ici la carte son interne).
- 3. HEADPHONE LEVEL : ce paramètre permet de régler le volume sonore de la sortie casque (2).
- 4. Réglage du contraste de l'afficheur à cristaux liquides
- 5. Afficheur à cristaux liquides
- 6. Touche GLOBAL pour l'appel du menu global. Le bouton GLOBAL permet d'accéder aux réglages système généraux tels que canal MIDI, paramètres de la guitare ainsi que les valeurs par défaut de tous les contrôleurs MIDI disponibles.

Lors de la saisie de caractères pour le nom de présélection, changez à l'aide de la touche GLOBAL (A..Z) le caractère actuel en lettre majuscule, ou définissez le caractère sur 'A'.

- 7. Touche PRESET pour l'appel direct du menu Preset. En mode Preset, le son sélectionné apparaît à l'affichage, en option également un diapason. Lors de la saisie de caractères pour le nom de présélection, cette touche permet d'insérer un espace. Un témoin lumineux situé à côté du bouton signale l'état de fonctionnement.
- 8. UTILITY : le mode Utility met à votre disposition diverses fonctions spéciales :

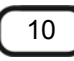

- Déclenchement de données MIDI exclusives du système (SysEx) pour l'archivage et l'échange de données de présélection.
- Accès au séquenceur de batterie orienté « pattern ».
- Lors de la saisie de caractères pour le nom de présélection, changez à l'aide de la touche UTILITY (A..Z) le caractère actuel en lettre minuscule, ou définissez le caractère sur 'a'.
- 9. STORE : la touche STORE permet d'effectuer des opérations de copie et d'enregistrement, afin d'enregistrer des données de présélection, arpégiateur - phrases rythmiques (« pattern »), phrases rythmiques de batterie (« drum pattern ») et chaînes (« chains ») de façon durable en mémoire. Lors de la saisie de caractères pour les noms de présélection ou les phrases rythmiques d'arpège (« arpeggio pattern »), tous les caractères à partir de la position actuelle du curseur sont copiés d'une position vers la droite (insertion).
- 10. La touche CHAIN permet d'accéder au mode Chain, permettant d'activer une séquence Preset programmée à l'aide d'une pédale optionnelle.

Lors de la saisie de caractères pour le nom de présélection, changez à l'aide de la touche CHAIN (!..0..@) le caractère actuel en le premier caractère spécial : ' !'

- 11. Le bouton EDIT permet …
	- En mode Preset, l'accès aux différents paramètres de présélection.
	- En mode Chain, il est possible d'adapter les paramètres Chain aux caractéristiques personnelles.
	- Lors de la saisie de caractères pour les noms de présélection ou les « patterns » d'arpège, la touche EDIT (Delete) permet de supprimer le caractère actuel et tous les caractères suivants sont copiés d'une position vers la gauche, à la fin est inséré un espace.
- 12. Les touches PARAMETER permettent d'accéder
	- En mode UTILITY et en mode GLOBAL, aux différents sous-menus.
	- En mode EDIT, aux différents paramètres d'un instrument.
	- En mode PRESET et en mode CHAIN, les touches PARAMETER n'ont pas de fonction.
- 13. Les touches VALUE + et permettent d'augmenter ou diminuer la valeur actuellement affichée
	- En mode PRESET, elles permettent de naviguer au sein des présélections.
	- En mode EDIT, elles permettent de modifier les valeurs des paramètres affichés.
	- En guise d'alternative, vous pouvez également utiliser les touches UP / DOWN se trouvant sur l'interface de guitare optionnelle.
- 14. La touche ENTER sert à confirmer les opérations d'enregistrement et de copie, ainsi qu'à ouvrir des sousmenus. L'existence d'un sous-menu est signalée par 2-3 points dans le nom de paramètre. Vous pouvez quitter tout sous-menu à l'aide de la touche EXIT.
- 15. La touche EXIT permet de quitter un sous-menu. Un appui répété vous ramène toujours au mode PRESET. Utilisez également cette touche pour annuler une opération d'enregistrement ou de copie.
- 16. Interrupteur d'alimentation POWER ON/OFF pour mettre l'AXON sous/hors tension. Après la mise sous tension, la LED PRESET et l'afficheur à cristaux liquides sont allumés.

## <span id="page-11-0"></span>**Face arrière**

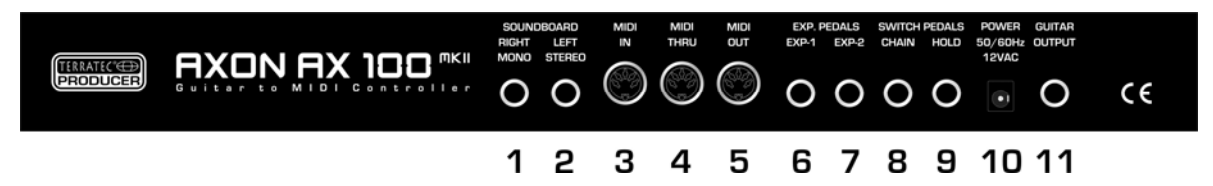

- 1. SOUNDBOARD RIGHT(MONO) : cette fiche femelle restitue le signal sonore mono. Si la fiche femelle adjacente (2) est également équipée, le canal droit du signal stéréo est ici appliqué.
- 2. SOUNDBOARD LEFT (STEREO) : cette fiche femelle restitue le signal en stéréo en cas de prélèvement par une prise jack stéréo. Si une prise jack mono est utilisée, le canal gauche du signal stéréo est ici appliqué.
- 3. Connecteur femelle MIDI IN : l'AXON reçoit sur ce connecteur d'entrée des commandes de changement de programme ainsi que des données exclusives du système et des contrôleurs. En guise d'alternative, il est possible, avec le réglage GLOBAL LOCAL OFF, de transférer toutes les données MIDI entrantes directement à la carte son. Ceci est l'application typique en relation avec un séquenceur.
- 4. Connecteur femelle de sortie MIDI THRU : toutes les données MIDI IN entrantes sont sorties de façon inchangée sur ce connecteur femelle.
- 5. Connecteur femelle de sortie MIDI OUT : toutes les données MIDI, qui ont été générées par votre AXON AX100 mkII, sont sorties sur ce connecteur femelle.
- 6. EXP. PEDALS, EXP1 : vous pouvez connecter ici une pédale et attribuer cette dernière, dans le menu sous PRESET – EDIT- WHEEL CNTL – EXP1, à un contrôleur MIDI. Les pédales permettent notamment de manipuler confortablement des effets de modulation et de filtre. Etant donné que votre AXON supporte également les contrôleurs NRPN/RPN (= Non Registered Parameter Number / Registered Parameter Number), vous pouvez attribuer à ces pédales les contrôleurs MIDI n° 6 ou n° 38, disposant ainsi d'un grand domaine d'application qu'aucun autre appareil de cette catégorie ne pourra vous offrir.
- 7. EXP. PEDALS, EXP2 : même fonction que EXP1
- 8. SWITCH PEDALS, CHAIN : en mode Chain, appelez au moyen d'une pédale connectée une séquence de présélections préprogrammée par vous-même.
- 9. SWITCH PEDALS, HOLD : connectez ici la pédale fournie, afin d'activer l'un des modes HOLD programmables tels que COMMON, SEPARATE, LAYER, ARPEGGIATOR et CONTROL.
- 10. POWER : branchez ici le bloc secteur enfichable fourni
- 11. GUITAR OUTPUT : le signal du micro de votre guitare peut être acheminé à travers le câble d'interface 13 points et prélevé de façon inchangée sur ce connecteur femelle. Pour éviter les boucles de ronflement, vous devriez, en cas d'utilisation simultanée du synthétiseur et du signal de guitare original, boucler le signal de votre guitare à travers le câble 13 points et le prélever à l'arrière. L'interface AX101/102 comporte à cette fin une entrée mini-jack, à laquelle vous pouvez raccorder le signal de sortie de votre guitare à l'aide du câble de raccordement fourni.

# <span id="page-12-0"></span>**Modification d'un son de présélection (« preset »)**

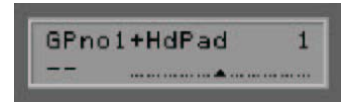

Vérifiez que l'AXON est en mode PRESET (à cette fin, vérifier simplement que la LED PRESET située en face avant est allumée). Ceci est automatiquement le cas lorsque vous mettez l'appareil sous tension, ou si aucun autre mode (GLOBAL, UTILITY et CHAIN) n'est sélectionné. Votre AXON affiche dans la moitié supérieure de l'afficheur le nom de la présélection active, à côté, sur la droite, se trouve le numéro de présélection.

Il est possible de faire défiler les différentes présélections, de 1 à 256, à l'aide des touches VALUE +/- ou au moyen des touches UP/DOWN de l'interface guitare. Les présélections 1-128 sont réservées à l'utilisateur et peuvent être modifiées à volonté. Les positions 129-256 contiennent des réglages de présélection fixes ou des présélections d'usine. Celles-ci ont dans un premier temps été copiées dans la zone utilisateur programmable (1-128), afin que cette zone contienne déjà des réglages de paramètres exploitables, mais peuvent évidemment être écrasées.

Lorsque vous vous serez quelque peu familiarisé avec les présélections d'usine, vous pouvez essayer de modifier l'une des présélections existantes :

1. A l'aide des touches VALUE +/-, sélectionnez la présélection n° 2 « PianoMellow » (correspond à la présélection d'usine n° 130). Vous pouvez également utiliser les touches UP/DOWN de votre interface quitare. Appuyez ensuite sur la touche EDIT.

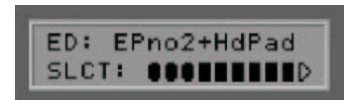

- 2. Appuyez sur la touche ENTER pour accéder à la zone de split de l'AXON. Confirmez la zone de split sélectionnée à l'aide de la touche ENTER.
- 3. A l'aide des touches VALUE +/-, sélectionnez à présent un INSTRUMENT quelconque.

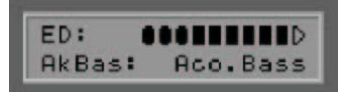

4. Appuyez sur la touche PARAMETER +. Réglez le paramètre VOLUME à la valeur souhaitée au moyen des touches VALUE +/-.

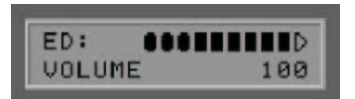

Si vous le souhaitez, vous pouvez encore modifier le paramètre « TRANSPOSE » suivant, ce qui se prête éventuellement pour une basse. Ce paramètre définit le décalage par demi-tons du son, en référence à la touche de guitare. A cette fin, appuyez une nouvelle fois sur la touche PARAMETER +, puis réglez à nouveau la valeur à l'aide des touches VALUE +/- (« +12 » ou « - 12 » correspond respectivement à l'octave supérieure ou inférieure).

5. Appuyez une fois sur la touche EXIT, afin d'accéder à la zone « Preset » globale. Vous souhaitez maintenant donner un nouveau nom à la présélection modifiée ; pour ce faire, appuyez sur PARAMETER +, puis sur la touche ENTER. Le curseur se trouve maintenant sur le « P » de l'ancien nom de présélection « PianoMellow ».

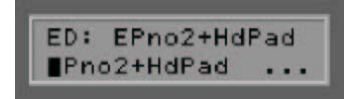

<span id="page-13-0"></span>Les touches VALUE +/- permettent désormais de définir un nouveau caractère à la position du curseur. Imaginez un nom pour votre présélection et définissez le premier caractère. Les touches PARAMETER +/- permettent de déplacer le curseur à chaque fois d'une position vers la droite ou vers la gauche. Répétez la procédure pour les caractères suivants. Si le nouveau nom devait être plus court que le nom édité, vous pouvez effacer simplement la fin à l'aide de la touche EDIT.

6. Appuyez deux fois sur la touche EXIT, afin de quitter l'édition de la présélection. La moitié supérieure de l'afficheur de l'AXON se met désormais à clignoter. Ceci indique que vous avez modifié des paramètres, qui ne sont enregistrés durablement qu'après une confirmation. Appuyez à présent sur la touche STORE : vous pouvez maintenant définir la position, à laquelle la nouvelle présélection doit être enregistrée. La présélection peut être écrasée ou enregistrée sur une position quelconque au sein de la zone utilisateur (1...128). Choisissez par exemple présélection n° 128 (touches VALUE +/-). Si vous appuyez maintenant sur la touche ENTER, la présélection est copiée et enregistrée à la position indiquée.

# **Les modes de fonctionnement de l'AXON AX 100 mkII**

Les nombreuses possibilités offertes par votre AXON nécessitent un nombre comparable de paramètres, que vous pourrez adapter à vos souhaits. Afin que vous vous retrouviez rapidement dans la structure de commande, voici dans un premier temps quelques explications concernant l'interface utilisateur.

A des fins de clarté, les fonctions de commande de votre AXON sont réparties en quatre modes ou sections différents, qui peuvent être sélectionnés par le biais des boutons situés en face avant. Chacun de ces modes (GLOBAL, PRESET, UTILITY, CHAIN) contient une série de paramètres, que vous pourrez amener à l'affichage après avoir appuyé sur la touche appropriée, à l'aide des touches PARAMETER +/-.

La touche PARAMETER + vous permet d'accéder à chaque fois au paramètre suivant. La touche PARAMETER - permet d'accéder au dernier paramètre ou au paramètre précédent. Vous pouvez modifier les valeurs des différents paramètres à l'aide des touches VALUE +/-, la touche VALUE + permettant d'augmenter la valeur et la touche VALUE - de diminuer la valeur. Afin de prévenir une tendinite aiguë, les touches VALUE +/- sont pourvues d'une fonction d'accélération avec le temps. Du reste, vous pouvez accélérer davantage le défilement du compteur en maintenant appuyé simultanément les deux touches (+ et -) pendant le comptage ou le décomptage.

Certains paramètres contiennent des sous-menus comportant des paramètres supplémentaires. L'existence d'un tel sous-menu relatif à un paramètre est mise en évidence avec des points à la fin du nom de paramètre. Utilisez la touche ENTER pour accéder à ce sous-menu. Vous accédez aux différents paramètres au sein d'un sous-menu à l'aide des touches PARAMETER +/-. La touche EXIT vous ramène au paramètre de départ. La touche EXIT vous permet de revenir au mode PRESET, le mode standard de l'AXON.

## **Global Mode**

Le mode GLOBAL contient tous les paramètres de niveau supérieur, tels que les indications concernant les canaux MIDI, l'instrument utilisé, l'accord de référence et la sensibilité d'entrée des différentes cordes. Vous devriez contrôler certains paramètres du mode GLOBAL avant la première utilisation de votre AXON, afin que l'AXON fonctionne de façon optimale avec votre instrument.

## **Preset Mode**

Vous trouverez dans ce mode tous les paramètres, dont votre AXON a besoin pour gérer les différentes présélections. Le mode PRESET est le mode le plus volumineux et contient de nombreux réglages de split et d'effets. Si vous ne vous trouvez dans aucun des autres modes, le mode PRESET est toujours actif.

## **Utility Mode**

Ce mode contient de nombreux réglages pour les séquences de batterie. De plus, vous disposez dans ce mode de fonctions pour le chargement et l'enregistrement MIDI (SYSEX), avec lesquelles vous pouvez expor<span id="page-14-0"></span>ter et gérer de nombreux réglages de paramètres de votre AXON sur votre ordinateur. Mais cela est plus simple avec l'éditeur fourni ;-)

## **Chain Mode**

Les paramètres Chain permettent de prédéfinir des « Preset Chains » (chaînes de présélections) qui, lors d'une performance sur scène, permettent l'accès à des présélections triées en fonction du style.

# **Global Mode**

Le mode GLOBAL est activé en actionnant la touche GLOBAL située en face avant de votre AXON. L'état du mode est affiché par la LED rouge se trouvant à gauche de la touche GLOBAL.

## **Global Parameter**

Les « Global Parameter » contiennent tous les paramètres de niveau supérieur, tels que des indications sur les canaux MIDI, l'instrument utilisé, l'accord de référence et la sensibilité d'entrée des différentes cordes. Vous pouvez procéder à certains réglages séparés pour chaque instrument, que vous souhaitez utiliser avec votre AXON. Vous devriez avoir vérifié et, le cas échéant, adapté ces réglages avant la première utilisation. C'est la seule façon de garantir que l'AXON collaborera de façon optimale avec votre instrument.

## **Basic Channel**

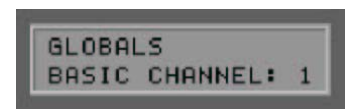

Canal Basic MIDI (1 – 16)

Les informations MIDI, que l'AXON génère à partir des vibrations des cordes de votre guitare, doivent être acheminées d'une certaine façon vers le module son ou l'instrument MIDI. Dans le cas idéal (voir STRING MODE SEPARATE), un canal MIDI est attribué à chaque corde. Ceci présente l'avantage que l'analyse s'opère séparément pour chaque corde. Ainsi, le tiré d'une corde n'influence que le canal, auquel elle est attribuée. Autrement, le tiré d'une corde aurait également une influence sur la hauteur de note des autres cordes jouées, ce qui n'est généralement pas souhaité. Avec BASIC CHANNEL, vous définissez ici le premier parmi 6 canaux MIDI. Tous les autres canaux suivent automatiquement dans l'ordre croissant. Si vous sélectionnez par exemple un « 1 », les canaux MIDI de 1 à 6 de votre AXON sont réservés. La valeur 5 aurait pour conséquence d'affecter les canaux MIDI 5 à 10, et la valeur 11 les canaux 11 à 16. Par défaut, une valeur de 1 est prédéfinie.

## **Hold Channel**

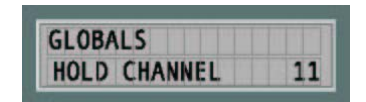

## Canal Hold MIDI (1 – 16)

Tandis que « BASIC CHANNEL » réserve six canaux MIDI pour le jeu normal, HOLD CHANNEL vous permet de définir le premier parmi 6 canaux MIDI (consécutifs) supplémentaires, qui sont utilisés pour les effets Hold tels que SEPARATE, LAYER et ARPEGGIO. A cet égard, il est important que les canaux Basic et Hold ne se chevauchent pas. Par conséquent, veillez au fait qu'au moins six canaux MIDI séparent les canaux Basic des canaux Hold. La valeur par défaut pour ce paramètre est 11 ; ainsi, les canaux MIDI 11 à 16 sont réservés.

# <span id="page-15-0"></span>**Sequenzer Channel (SEQ CHANNEL)**

Canal MIDI pour les séquences de batterie de la carte son (1 – 16)

La sortie des séquences de batterie s'opère sur un canal MIDI séparé, que vous pouvez régler avec ce paramètre. Dans ce contexte, veillez à ce que le SEQ CHANNEL ne chevauche pas les canaux BASIC et HOLD, et que vous réserviez un canal MIDI libre pour le séquenceur de batterie. Par défaut, le paramètre occupe le canal MIDI 10.

# **Pitchbend Range (PBEND RANGE)**

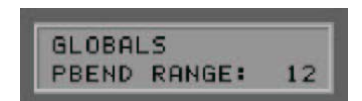

Plage de valeurs du pitch bend (OFF, 1..24)

Un style fréquemment adopté par les guitaristes est le tiré (« bend ») ou le glissé (« slide ») de notes. Pour transmettre ces effets, votre AXON utilise la commande pitch bend MIDI. Avec la molette « pitch wheel » d'un clavier, la dernière note attaquée est reproduite, sans déclencher une nouvelle attaque. Afin que le module son ou un instrument MIDI raccordé puisse restituer correctement les changements de hauteur tonale, les plages de valeurs doivent être adaptées les unes aux autres.

La valeur affichée indique le nombre maximal de pas de demi-tons, qu'il est possible de faire varier avec le pitch bend. Réglez cette valeur à 12 (une octave). Pour la basse, nous recommandons un réglage de 24.

La valeur OFF désactive le pitch bend et provoque, dans le cas de tirés ou de glissés, le déclenchement de demi-tons chromatiques.

# **Send Pitchbend Range (SND PBENDRG)**

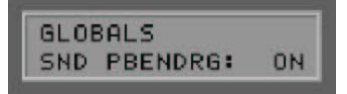

Envoi plage pitch bend (ON/OFF)

Si votre instrument MIDI raccordé devait autoriser des réglages de la plage de pitch bend séparés pour chaque présélection, vous devez mettre ce paramètre sur ON. Dans ce cas, votre AXON enverra après chaque commande de changement de programme les réglages de pitch bend nécessaires vers l'instrument MIDI. Si votre instrument MIDI enregistre la plage de pitch bend globalement, réglez cette valeur sur OFF

## **Local Mode**

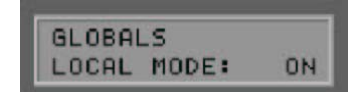

Mode de fonctionnement local (ON/OFF)

**ON :** il s'agit du mode de fonctionnement interne de votre AXON. Le module son intégré est directement commandé. Les commandes de changement de programme reçues (via MIDI IN) permettent l'accès aux présélections AXON programmées. Les données MIDI sont transmises au connecteur femelle MIDI OUT. De cette manière, il est possible de piloter également des instruments MIDI supplémentaires. Vous devriez choisir ce réglage lorsque vous n'utilisez aucun séquenceur pour la commande de l'AXON. Ceci sera essentiellement le cas lors d'évolutions sur scène.

<span id="page-16-0"></span>**OFF :** si vous souhaitez commander l'AXON par l'intermédiaire d'un séquenceur ou d'un logiciel d'enregistrement MIDI en réseau avec d'autres appareils MIDI, vous pouvez désactiver le mode de fonctionnement local. Le module son intégré de votre AXON se comporte à présent comme un expandeur MIDI usuel. Cependant, les présélections AXON ne peuvent dans ce cas plus être sélectionnées par le biais du connecteur femelle MIDI IN. Bien évidemment, vous pourrez toujours commuter les présélections de votre AXON à l'aide des touches de commande. Toutes les données MIDI, générées par votre AXON pendant le jeu, sont exclusivement restituées par l'intermédiaire de MIDI OUT. A cette fin, reliez le connecteur femelle MIDI OUT du séquenceur avec le connecteur femelle MIDI IN de votre AXON et activez la fonction « écho » du séquenceur. Le séquenceur transmettra les données MIDI entrantes au connecteur femelle MIDI OUT et les acheminera au module son interne. Le mode LOCAL est toujours mis sur ON après la mise sous tension de l'AXON. Si vous mettez ce paramètre sur OFF, ce mode n'est activé que le temps que votre appareil reste sous tension.

# **Tune Base**

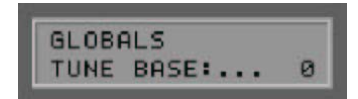

Accord de base (-99 ... +99) Unité : cent correspond à 1/100 de demi-ton

Toutes les notes MIDI générées par votre AXON se réfèrent à l'accord de référence de 440 Hertz avec en plus un écart, que vous pouvez régler avec ce paramètre. Si vos co-musiciens jouent d'instruments, qui ne peuvent être que difficilement accordés (p. ex. clavier), il est mieux que vous adaptiez votre AXON à cette situation. Nous recommandons la procédure suivante, lorsque l'accord de référence utilisé n'est pas de 440 Hertz : dans un premier temps, accordez minutieusement à l'oreille la corde ouverte du « LA » par rapport à l'instrument (p. ex. clavier). Appuyez ensuite sur la touche ENTER. Le texte suivant apparaît à l'affichage : « PICK THE OPEN A STRING ».

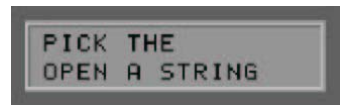

Jouez à présent la corde ouverte du « LA ». Votre AXON analyse les vibrations entrantes et règle automatiquement le paramètre Tune Base à la valeur correcte. Si vous connaissez la valeur exacte, vous pouvez aussi l'entrer à l'aide des touches VALUE +/-. Ensuite, accordez les cordes restantes de votre guitare avec le diapason intégré de votre AXON. Si vous jouez seul, vous devriez régler le paramètre à 0.

# **Guitar Preset Number (GUITAR NO)**

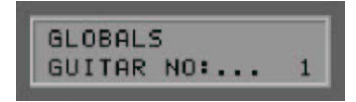

Réglages de base guitare (1 ... 4)

Afin que votre AXON collabore de façon optimale avec votre guitare, vous devez effectuer divers réglage de base concernant la sensibilité et d'autres paramètres. Ces réglages dépendent de la constitution et du modèle de votre guitare, et peuvent être complètement différents selon les instruments. Mais comme il est possible d'enregistrer jusqu'à quatre réglages de base, vous n'avez pas besoin de procéder à chaque fois aux nécessaires modifications des paramètres ; dans ce cas, il suffit de les charger par simple appui sur un bouton ; ensuite, il vous suffira de sélectionner le numéro de présélection de la guitare appropriée.

Les réglages nécessaires sont simples à effectuer : il est possible de faire défiler et modifier les différents paramètres après avoir actionné la touche ENTER. Utilisez les touches PARAMETER +/- pour sélectionner les différentes fonctions. Pour modifier les valeurs, utilisez les touches VALUE +/-. Au sein de ce réglage de base, votre AXON met à votre disposition un vumètre dans la première ligne de l'afficheur. La position des

<span id="page-17-0"></span>barres correspond à la position des différentes cordes. Selon la force de l'attaque et les réglages relatifs à la sensibilité des cordes, la barre déviera de façon plus ou moins énergique.

### **Input Type**

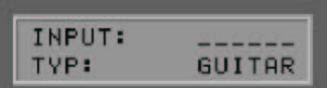

Type d'instrument (GUITAR, BASS, VIOLIN, CELLO)

Vous définissez ici si l'instrument que vous utilisez est une guitare ou une basse. Ceci est particulièrement important pour l'attribution des cordes à vos canaux MIDI prédéfinis.

#### **Input Pickup**

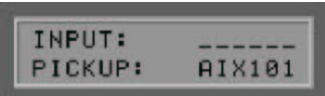

## Système de micro (MAGNETIC, PIEZO)

Vous sélectionnez ici votre système de micro utilisé. Le réglage MAGNETIC correspond au mode normal, p. ex. en cas d'utilisation de l'interface GUITAR AIX 101. Il s'agit d'un micro magnétique. En revanche, le réglage PIEZO permet d'utiliser un micro polyphonique piézo (disponible en option) sur votre appareil. En raison de leur principe de fonctionnement, les micros piézo captent pour une grande part le son naturel de guitares à résonateur et ont été spécialement développés pour l'enregistrement de guitares acoustiques. Un avantage important pour le guitariste est qu'avec ce type de micro intégré de façon invisible dans le chevalet, il est également possible d'utiliser des cordes en nylon, ce qui est assez courant pour les guitares de concert.

#### **Wheel Control (WHEELCNTRL)**

#### (ON/OFF)

Si votre micro utilisé ne devait pas posséder de molette de réglage (« wheel »), veuillez l'indiquer ici, car sinon l'AXON ne reçevra pas les bonne valeurs et ne fonctionnera pas correctement. Mais ceci n'est véritablement le cas qu'avec des micros piézo intégrés ultérieurement, car aussi bien l'AXON AIX 101 que l'AXON AIX 103 possèdent un molette.

#### **Input Note Off Limit**

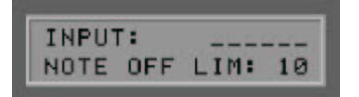

#### Valeur limite « Note off » (2 – 30)

Contrairement à un clavier, pour lequel la longueur d'une note jouée est définie par le relâchement de la touche, la corde d'une guitare vibre jusqu'à ce qu'elle cesse de vibrer naturellement, ou jusqu'à ce que le musicien arrête la vibration. La durée de vibration des cordes dépend en premier lieu de la constitution et du modèle de guitare, ainsi que des cordes utilisées. Ainsi, certaines guitares développent plutôt un son de percussion, d'autres ont à leur tour plus de soutien (« sustain ») et le son dure plus longtemps. Ceci peut être représenté sous la forme d'une enveloppante fonction du temps, dont les valeurs de volume ou d'amplitude tendent progressivement vers 0. En définissant une valeur limite au sein de l'enveloppante, le temps jusqu'à l'arrêt de la note peut être piloté. Plus cette valeur est haute, plus tôt une commande « Note off » MIDI sera envoyée à l'instrument MIDI. Des valeurs plus faibles provoquent une durée plus longue des notes attaquées. De cette manière, l'AXON peut être adapté de façon optimale aux caractéristiques de votre guitare.

## <span id="page-18-0"></span>**Input Trigger Level**

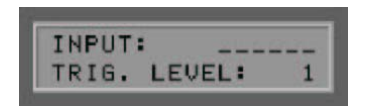

Valeur seuil du déclencheur (0..9)

Avec ce paramètre, vous définissez le seuil de réponse pour votre technique de jeu, qui doit déclencher un son sur votre instrument MIDI. Une valeur basse signifie que rien qu'une attaque faible déclenche déjà une commande « Note on ». Inversement, une attaque plus forte est nécessaire dans le cas d'une valeur élevée. Faites quelques expérimentations avec les valeurs, afin que vous trouviez votre réglage personnel optimal.

#### **Input Sense**

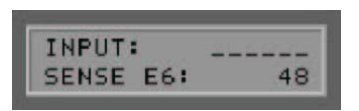

Sensibilité d'entrée pour la guitare : E6 ... E1 ou basse : B6 ... C1 (8c ... 64)

Vous pouvez passer en revue toutes les cordes de votre instrument à l'aide des touches PARAMETER +/- et attribuer une valeur correspondante pour la sensibilité d'entrée. Des valeurs importantes signifient une plus grande sensibilité. Veuillez noter que votre AXON est très sensible aux surmodulations - comme tous les appareils électroniques, qui traitent des signaux audio numériques. D'autre part, vous ne devriez pas attaquer votre AXON de façon trop silencieuse. La plupart du temps, vous devrez légèrement augmenter la sensibilité de cordes plus minces, afin d'obtenir un résultat d'ensemble équilibré. En cas d'utilisation d'une basse, votre AXON se réfère toujours à une basse à 6 cordes, pour des raisons de compatibilité. Si votre basse dispose d'un nombre de cordes inférieur, ce qui sera généralement le cas, vous pouvez simplement sauter les paramètres relatifs aux cordes non existantes.

## **Pedalsens**

L'AXON peut être utilisé avec la plupart des pédales du marché. Mais comme toutes les pédales ne sont pas conçues de la même manière, l'AXON AX 100 mkII peut être adapté à une pédale par le biais de cette commande de menu :

Sélectionnez d'abord EXP1 ou EXP2 à l'aide des touches VALUE. Avec ENTER, vous accédez ensuite au sous-menu et devez amener la pédale correspondante en position minimale et confirmer avec ENTER. Ensuite, la pédale doit être amenée en position maximale et de nouveau confirmée par ENTER. A présent, l'AXON est adapté à la pédale.

## **CC Defaults**

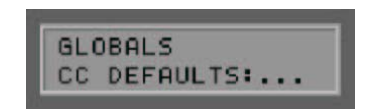

Valeurs par défaut du contrôleur ...

L'utilisation des différentes possibilités de contrôle de la fonction « wheel control » ou « pick control » nécessite une restauration précise des valeurs par défaut des contrôleurs MIDI utilisés (p. ex. après un changement de présélection). En règle générale, il s'agit de la valeur 0. Toutefois, il existe des exceptions. La carte son attend, par exemple, la valeur 64 (40H) en tant que valeur par défaut pour les contrôleurs 71..74, ces contrôleurs étant utilisés en tant qu'offset. Comme il existe un grand nombre de contrôleurs libres, que chaque fabricant peut utiliser à sa guise, votre AXON vous offre la possibilité de déterminer les valeurs par défaut pour tous les contrôleurs disponibles.

<span id="page-19-0"></span>Appuyez sur la touche ENTER pour accéder au sous-menu. Dans la première ligne, le contrôleur est affiché accompagné de son nom ; dans la deuxième ligne apparaît la valeur par défaut correspondante en écriture hexadécimale. Le curseur est d'abord positionné dans la première ligne, tandis que vous pouvez faire apparaître à l'affichage le contrôleur souhaité à l'aide des touches VALUE +/-. La touche PARAMETER + vous permet de déplacer le curseur dans la deuxième ligne et modifier la valeur par défaut du contrôleur affiché à l'aide des touches VALUE +/-. Les valeurs réglées sont enregistrées dans la mémoire de votre AXON. Nous avons déjà préaffecté pour vous cette table avec des valeurs par défaut. Tous les contrôleurs, qui sont réservés d'après la spécification MIDI, se voient affecter la valeur par défaut. Consultez éventuellement le manuel d'utilisation de votre générateur de sons MIDI pour définir la valeur du contrôleur utilisé à la valeur recommandée par le fabricant.

Quittez le sous-menu à l'aide de la touche EXIT.

## **MIDI Mapping**

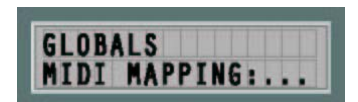

Commandes de changement de programme

Les commandes reçues par votre AXON sur le Basic Channel actuel peuvent être attribuées à l'aide de cette table de mappage à des présélections AXON quelconques. Appuyez sur la touche ENTER : à présent apparaît dans la première ligne de l'afficheur le numéro de programme, que reçoit votre AXON et, dans la deuxième ligne, la nouvelle présélection correspondante. Le réglage par défaut est qu'une commande de changement de programme sélectionne la présélection AXON avec le même numéro de programme. Pour modifier ce réglage, utilisez les touches PARAMETER +/- pour naviguer entre les deux lignes, ainsi que les touches VALUE +/- pour modifier la valeur respective. Vos entrées sont automatiquement enregistrées dans la mémoire, elles n'ont pas besoin d'être enregistrées de façon explicite.

Vous pouvez quitter ce sous-menu comme toujours, avec la touche EXIT.

# **Preset Mode**

Le mode PRESET est toujours actif, dans la mesure où aucun autre mode n'a été activé. En cas de sortie d'un autre mode, l'on accède automatiquement au mode PRESET. L'état est affiché au moyen d'une LED située à gauche de la touche PRESET, sur la face avant de l'appareil.

## **Preset Parameter**

Le mode PRESET contient tous les paramètres, dont l'AXON a besoin pour gérer une présélection. Une présélection (« preset ») est un environnement musical prédéfini par l'utilisateur et appelable ultérieurement, dans lequel vous pouvez définir de nombreux réglages relatifs à un comportement musical et de sonorité caractéristique déterminé. Vous avez la possibilité d'appeler jusqu'à 128 présélections complexes programmables. La complexité de la structure d'une présélection ne dépend que de vous. Ainsi, vous serez par exemple en mesure de diviser les cordes de votre guitare en jusqu'à 12 zones de split complètement différentes, et de les combiner à volonté. Chacun de ces splits peut être muni d'innombrables effets et paramètres de jeu, indépendamment les uns des autres.

# **Appel de présélections**

Pour appeler les différentes présélections, appuyez sur les touches VALUE +/-. Cependant, vous pouvez également utiliser les touches UP/DOWN de votre interface guitare.

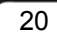

## <span id="page-20-0"></span>**Diapason de la guitare**

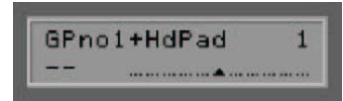

La moitié inférieure de l'afficheur montre, dans le paramétrage par défaut (voir mode UTILITY, afficheur), un diapason de guitare, avec lequel vous pouvez surveiller l'accord correct de votre instrument. Il est important que votre guitare soit accordée dans une certaine tolérance, afin que l'AXON puisse reconnaître les bonnes valeurs de note MIDI. Accordez chaque corde, jusqu'à ce que le trait sous la flèche se trouve au centre de l'échelle. Si le paramètre Tune Base est mis à 0, la flèche centrale d'un étalonnage d'accord correspond à 440 Hertz. Si vous avez des raisons de ne pas utiliser votre guitare avec l'accord de base 440 Hertz – p. ex. en considération d'un co-musicien - vous pouvez accorder l'AXON par rapport à la guitare, également par le biais du paramètre Tune Base (voir « Global Parameter »). La position médiane correspond dans ce cas à la valeur ici réglée.

## **Programmation de présélections**

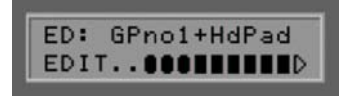

Si votre AXON se trouve en mode PRESET, un appui sur la touche EDIT permet de programmer ou d'éditer des présélections personnelles. Le graphique apparaissant désormais dans la partie inférieure de l'afficheur symbolise la zone de split actuelle.

Pour vous expliquer plus précisément la notion de zone de split, nous devons aborder ci-après plus en détail les possibilités de split de votre AXON. L'on entend par « split » la séparation de la zone de jeu d'un instrument en deux ou plusieurs zones indépendantes. Les types de split suivants sont disponibles sur votre AXON :

## **String Split**

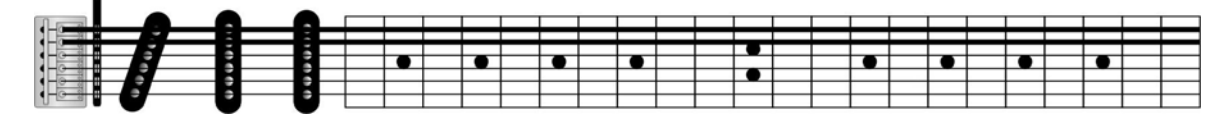

Vous pouvez diviser les six cordes de votre guitare en deux groupes, où chaque groupe est par exemple attribué à un autre son de synthétiseur. Vous pouvez par exemple attribuer les cordes du « MI » et du « LA » à une guitare basse et affecter les cordes restantes avec un son piano en « MI ». La corde, pour laquelle vous souhaitez effectuer le split, vous appartient entièrement.

## **Fret Split**

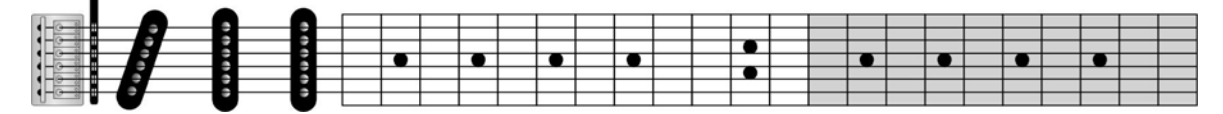

Vous pouvez également diviser la touche de votre guitare en deux groupes de cases, si bien qu'indépendamment de la corde jouée, un son de synthétiseur est restitué dans une zone de la touche et un autre son dans une autre zone. Le choix de la position de case, à laquelle vous souhaitez effectuer le split, vous appartient.

<span id="page-21-0"></span>**Pick Split** 

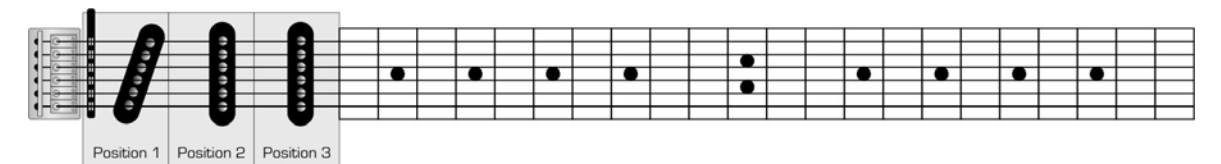

La zone de votre guitare située entre le chevalet et la case supérieure, dans laquelle l'on tire et frappe normalement, peut être divisée en jusqu'à trois sections. La largeur de chaque section n'est pas définie de façon fixe, elle peut être définie librement. Cette fonction vous permet – selon que vous jouez près du manche, en position médiane ou près du chevalet – d'utiliser des sons complètement différents.

#### **Combinaisons de split**

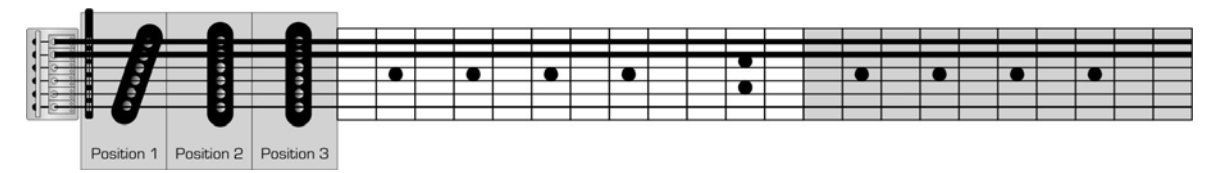

Les trois types de split différents peuvent être combinés à volonté, si bien que vous disposez de jusqu'à 12 possibilités de split différentes (2 zones « string split » \* 2 zones « fret split » \* 3 zones « pick split »). Etant donné que vous pouvez choisir librement les différents points de split à l'intérieur de ces combinaisons, les possibilités en résultant sont multiples.

## **Sélection des zones de split**

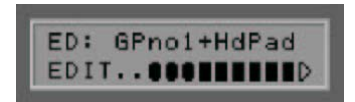

Vérifiez que l'AXON est en mode PRESET (la LED PRESET en face avant est allumée) et appuyez ensuite sur la touche EDIT située en face avant. Sur la moitié inférieure de l'afficheur apparaît à présent un petit graphique d'aide, qui symbolise la zone de jeu de votre guitare. Le triangle se trouvant du côté droit représente la tête du manche de guitare ; complètement à gauche se trouvent des symboles arrondis pour les trois « pick splits », qui peuvent être divisés en six sous-zones avec un éventuel « string split ». La zone comprise entre les « pick splits » et la tête (c.-à-d. le manche) peut encore être divisée horizontalement et verticalement en quatre sous-zones, ce qui peut être attribué à un éventuel « string split » et « fret split ». Ce graphique permet désormais de représenter chaque possible zone de split sous la forme de barres (sélectionnées) ou de barres en vidéo inverse (non sélectionnées). La variante la plus simple est lorsque la présélection, laquelle vous êtes en train d'éditer, ne contient absolument aucun split. En effet, dans ce cas, la barre s'étend sur la zone complète de jeu. Si vous avez sélectionné une présélection avec un « string split » simple, la barre remplit soit la moitié supérieure, soit la moitié inférieure, selon la zone de split momentanément active. Si vous appuyez à présent sur les touches VALUE +/-, vous pouvez naviguer parmi toutes les zones de split. Selon la complexité de la présélection, vous accédez ainsi à jusqu'à 12 zones de split différentes. Essayez sur un exemple d'analyser quels types de split sont combinés pour la présélection, que vous avez sélectionné. Même si vous avez encore quelques difficultés, vous vous familiariserez bientôt à la représentation des zones de split. Un appui sur la touche EXIT vous ramène au mode de jeu normal.

## **Modification de paramètres de split**

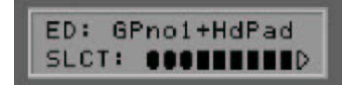

<span id="page-22-0"></span>Sélectionnez une zone de split, comme décrit dans le paragraphe précédent, puis appuyez sur la touche ENTER. Le texte SLCT clignote à gauche du graphique d'aide précédemment décrit. Votre AXON attend maintenant que vous validiez la zone de split actuelle en actionnant la touche ENTER, ou que vous procédiez à vos propres définitions de split. Mis à part les touches ENTER et EXIT, toutes les touches restantes servent maintenant à définir une zone de split quelconque. Pour commencer, nous nous contentons d'un simple « string split » et générons une barre traversante dans la moitié supérieure de la zone de jeu (sons bas) ; pour ce faire, veuillez appuyer sur les touches suivantes : PRESET, STORE, EDIT, VALUE – et VALUE +.

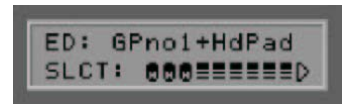

Chaque touche représente ici une sous-zone, qui peut être activée ou désactivée par un nouvel appui. Activez toutes les zones pour la moitié de jeu supérieure et désactivez celles pour la moitié inférieure. Appuyez ensuite sur la touche ENTER. A l'aide des touches PARAMETER +/-, vous pouvez à présent définir une série de caractéristiques de sons pour notre split :

## **Sélection de l'instrument**

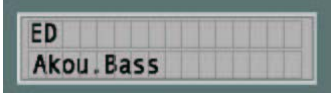

Vous pouvez ici définir les sons pour la zone de split.

Les touches VALUE +/- permettent d'effectuer la sélection d'après les noms d'instrument. Dans notre exemple, il s'agit de AKOU.BASS.

ATTENTION : selon le réglage effectué sous Utility/Soundnames (GM, NUM ou WXT), l'on aperçoit éventuellement ici des nombres, et pas de noms directs.

#### **Volume**

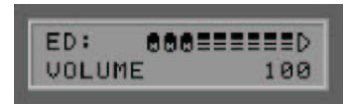

#### Volume sonore (0 ... 127)

Il est possible d'attribuer à chaque split un volume sonore séparé, dont vous pouvez ici procéder au réglage. A l'aide des touches VALUE +/-, définissez le volume sonore de la basse au niveau souhaité.

#### **Transpose**

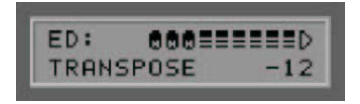

## Transposition (-36 ... +36)

Ce paramètre vous permet de transposer les notes jouées par pas de demi-tons. De cette manière, il est possible de jouer des notes sur votre instrument MIDI, que vous ne pourriez plus atteindre avec la palette de sons normale de votre guitare. Indiquez ici pour notre exemple une valeur de - 12 (- 1 octave), afin que la basse se trouve dans un registre caractéristique pour elle.

## <span id="page-23-0"></span>**Quantize**

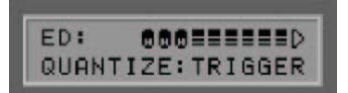

Quantification du pitch bend (AUTO, OFF, ON, TRIGGER)

Ce paramètre vous permet de définir si les changements de hauteur tonale doivent être reproduits, à l'intérieur de la plage de pitch bend réglée, avec un pitch bend régulier ou un pitch bend graduel (quantifié) :

#### **Auto**

Si plus d'un son est restitué, la quantification du pitch bend est activée. Les accords sont ici joués exactement (sans pitch bend), tandis que la quantification du pitch bend est de nouveau désactivée, par exemple, dans le cas d'un solo à note simple avec « bends » (tirés), hammer-on (frappé), « slides » (glissés) et des techniques de jeu similaires.

#### **Off:**

Pas de quantification, pitch bend continuel. Tous les changements de hauteur tonale (tiré de corde, hammeron et d'autres techniques de jeu) sont reproduits dans la mesure du possible (voir à ce sujet « Global Parameter » : « Pitchbend Range »).

#### **On:**

Quantification par un pitch bend graduel. Tout changement de hauteur tonale n'est PAS reproduit avec un pitch bend jusqu'à l'obtention du pas de demi-ton suivant ; au contraire, la nouvelle hauteur de note est restituée avec une valeur de pitch bend discontinue. Dans ce cas, un tiré de corde continu et d'autres techniques de jeu ne sont plus restitués comme prévu. Ce réglage est avantageux en cas de jeu d'accords exclusif, étant donné que les changements de hauteur tonale minimes, dus à une pression variable des cordes, n'ont plus d'influence.

#### **Trigger:**

Quantification par une nouvelle commande « Note On ». Cette valeur OFF désactive entièrement le pitch bend et provoque, dans le cas de tirés ou de glissés, le déclenchement de demi-tons chromatiques. Il correspond exactement au réglage global PBEND RANGE : OFF (voir « Global Parameter »), mais ne concerne que la zone de split courante. Ce réglage convient particulièrement pour les sons d'orgue et de piano, qui autrement sonneraient de façon peu naturelle. Pour notre exemple, vous pouvez définir le paramètre Quantize sur AUTO. Il ne s'applique alors qu'au split de basse et permet ici le tiré de corde (pitch bend), tandis que le piano continue de déclencher des demi-tons chromatiques.

#### **Panorama Position (PAN POS)**

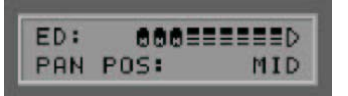

Position panorama (L15...L1, MID, R1...R15)

Ce paramètre provoque le décalage du timbre acoustique sélectionné de votre instrument MIDI en stéréo. Les valeurs L15...L1 signifient que le son actuel est davantage décalé vers le canal gauche, les valeurs R1...R15 décalent le son davantage vers le canal droit. La valeur MID correspond à la position médiane.

### <span id="page-24-0"></span>**Panorama Spread (PAN SPREAD)**

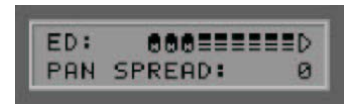

#### Largeur panorama (-15 ... +15)

Afin que tous les sons (jusqu'à six) n'apparaissent pas sur la même position stéréo, que vous avez réglée avec le paramètre PAN POS, vous devriez utiliser ce paramètre pour écarter les sons et la position panorama. Réglez la valeur PAN POS, par exemple sur MID (position médiane). Jouez sur votre guitare et variez en même temps la valeur PAN SPREAD. N'oubliez pas que votre instrument MIDI doit traiter les informations de panorama. A ce sujet, consultez éventuellement le manuel d'utilisation de votre instrument MIDI.

+15 : sons bas à droite, sons aigus à gauche dans le panorama

-15 : sons bas à gauche, sons aigus à droite dans le panorama

#### **Reverb**

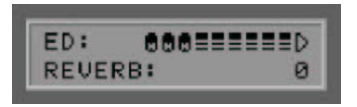

Part de réverbération (0 ... 127)

Ce paramètre permet de définir la part de réverbération du son utilisé. Plus la valeur est grande, plus grande est la réverbération ajoutée au son original.

#### **Chorus**

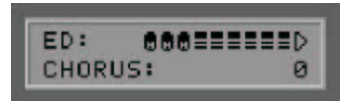

Part d'effet « chorus » (0 ... 127)

Vous pouvez régler l'intensité de l'effet au travers de ce paramètre. Plus la valeur est grande, plus l'effet que votre instrument MIDI ajoute au son original est intense.

#### **Attack Time**

Raccourcissement / rallongement de la durée de l'attaque (-64 ... 63)

L'on entend par durée de l'attaque le temps entre le début d'une note et l'atteinte de son intensité sonore maximale. L'effet de ce paramètre est fortement dépendant du son actuellement utilisé. Si vous avez sélectionné un instrument à percussion tel qu'un clavier, la durée de l'attaque ne peut pas être davantage raccourcie, vu qu'elle est déjà minimale dans ce cas. Ce paramètre présente un intérêt particulier dans le cas de sons, qui normalement ne se développent que très lentement, tels que les dits sons spatiaux ou « pad sounds ».

#### **Velocity Sense (VEL SENSE)**

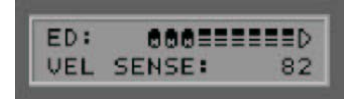

Sensibilité de l'attaque (0 ... 127)

<span id="page-25-0"></span>Vous pouvez limiter la dynamique de votre instrument MIDI en diminuant la valeur du paramètre réglé. Dans le cas extrême, avec une valeur de 0, toutes les notes jouées par l'instrument MIDI sont restituées avec une intensité sonore égale, indépendamment de votre attaque. Vous obtiendrez la dynamique maximale avec une valeur de 127.

## **Velocity Offset (VEL OFFSET)**

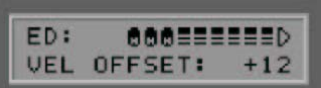

Velocity Offset (-64 ... +64)

Si, après avoir limité la dynamique (voir VEL SENSE) de votre instrument MIDI, celui-ci vous paraît désormais trop silencieux ou trop fort, vous pouvez à nouveau augmenter ou diminuer le volume sonore global à l'aide de ce paramètre. Vous apercevez encore un extrait de l'éditeur pour une meilleure compréhension.

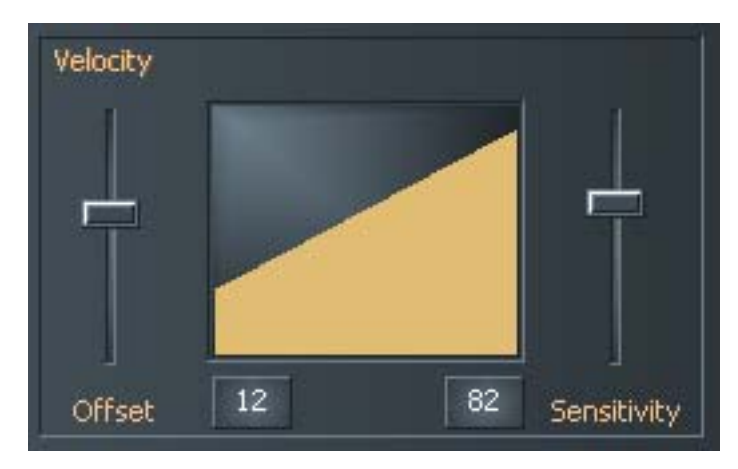

**Pick Control** 

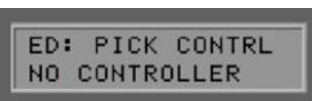

## Contrôleur de « pick » (NO CONTROLLER, CONTRLxxx)

Dans ce sous-menu, vous avez la possibilité de relier le son actuel avec l'un des nombreux contrôleurs MIDI. Etant donné que l'AXON est capable de détecter la position d'attaque, il est ainsi possible de commander un effet de façon ciblée. Si vous définissez par exemple la valeur sur le contrôleur 1 (« modulation wheel »), vous pouvez simuler avec votre position d'attaque la molette de modulation sur un clavier.

D'autres effets intéressants peuvent être obtenus, par exemple avec CTRL 74 (filtre) ou CTRL 10 (« pan »). Appuyez sur la touche ENTER et sélectionnez à l'aide des touches VALUE +/- un contrôleur approprié. La fonction du contrôleur est affichée en texte en clair sur l'afficheur. Dans le cas de contrôleurs non prédéfinis, un trait horizontal apparaît à cet endroit. Avec les paramètres suivants, spécifiez la plage de valeurs, qui convient pour le contrôleur utilisé. La plage d'action du contrôleur se limite à une zone « pick split ». (Votre AXON peut comporter un maximum de trois zones « pick split », pour lesquelles vous pouvez théoriquement utiliser trois contrôleurs de pick différents). En principe, vous n'utilisez aucun pick split supplémentaire pour un effet « pick control ». Pour cette raison, mettez les deux paramètres de présélection PICKSPLIT1 et PICKSPLIT2 sur 0, sous peine de ne pas disposer de la totalité de la zone de pincement, entre le chevalet et le début du manche, et toujours seulement de la zone à l'intérieur d'un split de pick.

## <span id="page-26-0"></span>**Pick Value 1 (PICK VAL1)**

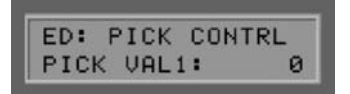

Valeur pick 1 pour contrôleur de pick (0 ... 127)

Si vous avez relié la zone de split via PICK CONTRL avec un contrôleur MIDI, indiquez avec ce paramètre la valeur de début pour le contrôleur. Plus vous vous déplacez de la position du chevalet de votre guitare en direction du manche, plus la valeur sortie vers le contrôleur MIDI passe progressivement à la valeur réglée pour PICK VAL2.

#### **Pick Value 2 (PICK VAL2)**

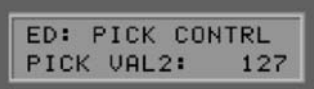

Valeur pick 2 pour contrôleur de pick (0 ... 127)

Si vous avez relié la zone de split via PICK CONTRL avec un contrôleur MIDI, indiquez avec ce paramètre la valeur de fin pour le contrôleur. Plus vous vous déplacez de la position du manche de votre guitare en direction du chevalet, plus la valeur sortie vers le contrôleur MIDI passe progressivement à la valeur réglée pour PICK VAL1.

## **Modification de paramètres communs aux splits**

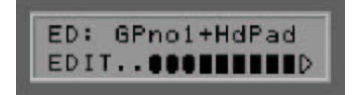

Les paramètres de présélection traités jusqu'à présent se sont rapportés exclusivement aux différentes zones de split. Cependant, une présélection est également composée de paramètres de niveau supérieur, qui servent à la gestion des zones de split et à la description de caractéristiques communes. En outre, les transitions ou les points limites au sein des différents types de split sont ici définis. Vous accédez à ce niveau en appuyant, dans le mode PRESET (LED PRESET allumée) sur la touche EDIT. Si vous vous trouvez en ce moment encore dans le niveau des zones de split, appuyez deux fois sur la touche EXIT. A l'aide des touches PARAMETER +/-, vous pouvez sélectionner les paramètres suivants, puis les modifier au moyen des touches VALUE +/- :

## **Preset Name**

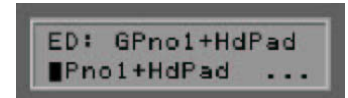

Pour pouvoir les retrouver plus facilement, vous devriez doter de noms expressifs vos présélections créées par vous-même. Ces noms peuvent contenir jusqu'à 12 caractères. Appuyez sur la touche ENTER pour commencer avec l'édition du nom. A présent, le curseur saute au caractère suivant, qui peut être modifié avec les touches VALUE +/-. Les majuscules / minuscules ainsi que les caractères spéciaux sont supportés. La touche PARAMETER + permet de déplacer le curseur sur le caractère suivant. La touche PARAMETER - permet de déplacer le curseur sur le caractère précédent. Pendant la procédure d'édition, certaines touches situées en face avant de l'AXON sont attribuées à des fonctions spéciales :

La touche GLOBAL convertit la minuscule actuelle en maiuscule, ou définit le caractère actuel sur « A ».

- <span id="page-27-0"></span>La touche UTILITY convertit la majuscule actuelle en minuscule, ou définit le caractère actuel sur « a ».
- La touche CHAIN convertit le caractère actuel dans le premier caractère spécial disponible « ! ».
- La touche PRESET convertit le caractère actuel en un espace.
- La touche STORE contient une fonction INSERT, c.-à-d. copie les caractères à partir de la position actuelle du curseur d'une position vers la droite. Le dernier caractère est supprimé ou écrasé.
- La touche EDIT contient une fonction DELETE, c.-à-d. le caractère se trouvant sur la position du curseur est supprimé et tous les caractères suivants sont décalés d'une position vers la gauche. Un espace est inséré complètement à droite.
- La touche EXIT permet de quitter à nouveau l'éditeur de texte.

## **String Mode**

Mode String (COM, SEP)

Le mode String définit l'attribution des cordes de votre guitare au canal de base MIDI (voir Global Parameter) :

#### **Common Mode (COM)**

Dans le mode « Common », toutes les cordes de votre guitare sont attribuées au seul canal de base MIDI. Pour éviter des conflits avec des notes encore résonnantes du même canal, aucune information de pitch bend n'est émise dans ce mode lorsque plus d'une note est jouée. Ainsi - même si c'est un peu limité - un jeu de soliste est possible. Si votre instrument MIDI peut uniquement être reçu sur un canal MIDI, vous devriez utiliser ce mode. De même, tous les programmes de séquenceur n'autorisent pas l'enregistrement simultané de plusieurs canaux. Dans ce cas aussi, vous devriez choisir ce mode.

#### **Separate Mode (SEP)**

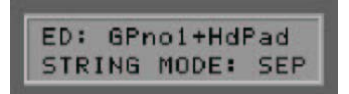

Dans le mode « Separate », chaque corde de votre guitare est réservée à un canal MIDI propre (voir « Global Parameter »). Il s'agit du réglage autorisant le maximum de flexibilité. Les effets de pitch bend, tels que le tiré de corde, les glissés et les hammer-on, agissent seulement sur le canal, auquel la corde concernée est attribuée. Ainsi, ces techniques de jeu sont transmises sans restriction. Entre-temps, presque tous les instruments MIDI dispose de la faculté de recevoir simultanément plusieurs canaux. Dès que cela est possible, vous devriez choisir ce mode.

## **Hold Mode (HOLDMD)**

Mode Hold (COMMON, SEP..., LAYER..., ARPEG..., CNTRL..., STACK...)

Pendant le jeu, vous disposez de différents effets de « Hold », que vous pouvez déclencher au moyen de la pédale Hold. A cet égard, votre AXON supporte cinq modes de fonctionnement différents :

**Common (COM)** 

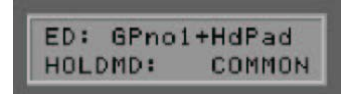

Lorsque la pédale Hold est actionnée, aucune autre donnée MIDI n'est envoyée. Un accord préalablement joué est restitué sur votre instrument MIDI jusqu'à ce que vous relâchiez à nouveau la pédale Hold. Vous <span id="page-28-0"></span>réalisez ainsi une sorte de fonction bypass, c.-à-d. tant que vous maintenez dans ce mode l'action sur la pédale Hold, votre AXON n'émettra aucune nouvelle donnée MIDI.

## **Separate (SEP)**

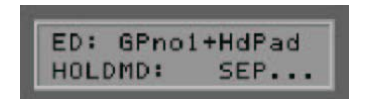

Dans le mode de fonctionnement « Separate », vous disposez des canaux MIDI supplémentaires définis dans le Hold Channel (voir « Global Parameter »). Ainsi, vous pouvez par exemple superposer un solo sur un son spatial et vous accompagner vous-même de cette manière. Pour ce faire, sélectionnez dans le sous-menu (ENTER) une présélection de son spatial appropriée pour l'accompagnement. En actionnant la pédale Hold, jouez un accord puis relâchez de nouveau la pédale Hold. A présent, l'accord est restitué en permanence, et vous pouvez continuer de jouer sur les canaux normaux. Si vous actionnez une nouvelle fois la pédale Hold, tous les sons qui résonnent à ce moment sont désactivés, et vous pouvez attaquer un nouvel accord. Vous accédez au mode de jeu normal en actionnant brièvement la pédale Hold, puis en la relâchant.

Les paramètres suivants peuvent être réglés dans le sous-menu :

#### **Preset**

(1...256)

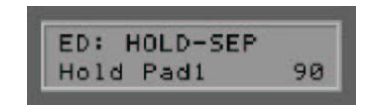

A l'aide des touches VALUE +/-, sélectionnez la présélection devant résonner sur les canaux auxiliaires après avoir actionné la pédale Hold.

#### **Volume**

(OFF, 0..127)

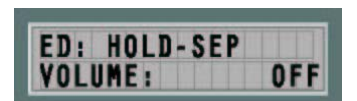

Pour obtenir un rapport équilibré entre la présélection principale (« main preset ») et la présélection hold (« hold preset »), vous avez la possibilité de diminuer l'intensité sonore de la présélection hold. Les réglages dans la présélection hold elle-même ne sont pas modifiés.

## **Sequencer Pattern (SEQ PATTERN)**

(OFF, 1...32)

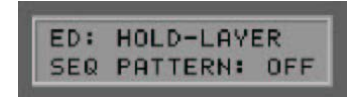

Les propriétaires de l'AXON AX 100 mkII sont en mesure de restituer, parallèlement à la présélection hold, une séquence de phrase rythmique (« pattern » - séquence de batterie) (voir UTILITY MODE, EDIT SEQUENCE). Dès que vous actionnez la pédale Hold, la séquence de batterie est démarrée dans ce cas sur un canal MIDI séparé. La phrase rythmique est répétée jusqu'à ce que la pédale Hold est actionnée deux fois dans un bref intervalle (double-clic). Définissez le numéro de pattern 1...32 de la séquence de batterie, qui doit être jouée lors de l'actionnement de la pédale, ou mettez le paramètre sur OFF.

## **Sequencer Track (SEQ TRACK)**

(OFF, 1...8)

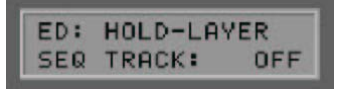

<span id="page-29-0"></span>Vous pouvez restituer, au lieu d'une séquence de batterie, une séquence de piste (« tracks ») complexe (voir UTILITY MODE, EDIT SEQUENCE) parallèlement à la présélection Hold. La séquence de pistes (séquence de batterie) commence sur un canal MIDI séparé dès que vous actionnez la pédale Hold. En appuyant deux fois à bref intervalle sur la pédale, la séquence de piste démarrée est prématurément interrompue. Autrement, celle-ci est restituée jusqu'à la fin définie. Définissez le numéro de piste 1...-8 de la séquence de batterie, qui doit être jouée lors de l'actionnement de la pédale, ou mettez le paramètre sur OFF. Veuillez noter que vous ne pouvez utiliser qu'un type de séquence à la fois, c.-à-d. que lorsque vous voulez utiliser une séquence de piste - le paramètre SEQ PATTERN doit être défini sur OFF.

## **Sequencer Tempo (SEQ TEMPO)**

(EXT., 41...240)

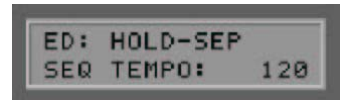

Le tempo de la séquence peut être synchronisé au choix en externe par une horloge MIDI (EXT / connecteur femelle MIDI IN) ou en interne par l'indication de BPM (Beats per Minute - battements par minute) entre 41 (très lent) et 240 (très rapide). Dans le cas d'une synchronisation externe (p. ex. par des claviers ou séquenceurs de batterie MIDI), la sortie de la séquence n'intervient qu'à la réception des commandes MIDI Start/Sync.

**Layer** 

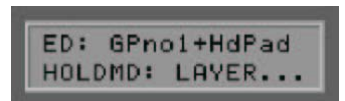

Ce mode de fonctionnement vous permet de combiner deux présélections entre elles, c'est-à-dire vous pouvez jouer simultanément deux présélections. De cette manière, il est possible de réaliser des sons solo ou d'ensemble particulièrement volumineux. Dans le sous-menu (ENTER), sélectionnez une présélection appropriée, laquelle doit résonner en plus sur les canaux Hold. Tant que vous actionnez la pédale Hold, cette présélection est restituée conjointement avec la présélection normale. Après actionnement de la touche ENTER, il est possible, dans le sous-menu, de modifier les mêmes paramètres que ceux du mode « Separate » : PRESET, SEQ PATTERN, SEQ TRACK et SEQ TEMPO.

## **Arpeggiator (ARPEG)**

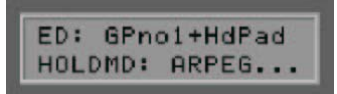

Ce mode de fonctionnement met à votre disposition un arpégiateur performant, avec l'aide duquel vous pouvez quasiment vous accompagner vous-même. Contrairement au mode de fonctionnement SEP, avec lequel vous pouvez uniquement utiliser des accords maintenus pour l'accompagnement, des structures d'accompagnement plus complexes sont ici à votre disposition. Les notes jouées par vous lorsque la pédale Hold est actionnée sont regroupées dans une boucle et le contenu actuel de la boucle est restitué sur les canaux Hold. L'enregistrement de l'arpège est terminé lorsque vous relâchez la pédale Hold. Si à présent de nouvelles notes sont jouées, l'arpège enregistré en arrière-plan (sur les canaux Hold) est joué indéfiniment, autrement l'arpège est arrêté. De cette façon, il est par exemple possible, après un nouvel actionnement de la pédale Hold, d'« alimenter » sans interruption un arpège en cours avec de nouvelles notes, afin de réaliser ainsi un changement d'harmonie. Pour arrêter un arpège, il suffit d'enfoncer une fois, brièvement, la pédale Hold lors de l'arpège en cours, sans jouer une note. Les réglages de paramètres de l'arpégiateur définissent la manière dont les différentes notes sont restituées. Non seulement la séquence de notes peut être manipulée, elle peut par exemple également s'étendre sur plusieurs octaves. La caractéristique la plus intéressante de l'arpégiateur est certainement la quantification rythmique de la boucle de restitution avec une phrase rythmique entièrement programmable.

Appuyez sur la touche ENTER pour accéder au sous-menu de l'arpégiateur.

## **Preset**

(1...256)

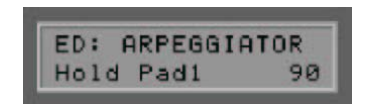

A l'aide des touches VALUE +/-, sélectionnez la présélection, dont les caractéristiques de son doivent restituer l'arpège après actionnement de la pédale Hold.

## **Tempo**

(EXT., 41...240)

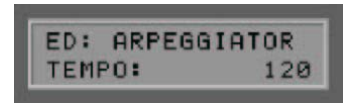

Le tempo de l'arpège peut être synchronisé au choix en externe par une horloge MIDI (EXT / connecteur femelle MIDI IN) ou en interne par l'indication de BPM (Beats per Minute - battements par minute) entre 41 (très lent) et 240 (très rapide). Dans le cas d'une synchronisation externe (p. ex. par des claviers ou séquenceurs de batterie MIDI), la restitution de l'arpège n'intervient qu'à la réception des commandes MIDI Start/Sync.

ATTENTION : le tempo ici réglé est également valable pour le séquenceur !

## **Arpeggio Length (ARP. LENGTH)**

(1...32)

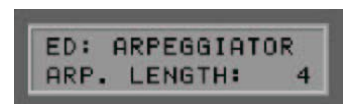

Ce paramètre définit le nombre maximal de notes pour l'arpège. Pendant l'enregistrement, le contenu du tampon d'arpège est constamment délivré dans une boucle. Chaque note enregistrée conduit à une prolongation de la boucle, jusqu'à ce que la valeur réglée dans ARP. LENGTH soit finalement atteinte. Si un nombre supérieur au nombre défini de notes est enregistré, la note la plus ancienne est à chaque fois remplacée. Une boucle d'arpège peut contenir un maximum de 32 notes.

## **Scan**

(Assign, Reverse, Recycle, Up, Down, Up/Down, Random)

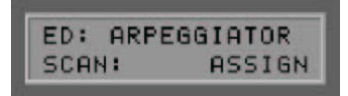

Plusieurs fonctions sont disponibles pour la restitution d'une boucle d'arpège :

- Dans la position ASSIGN, les notes sont jouées dans l'ordre, dans lequel elles ont été enregistrées.
- La position REVERSE fonctionne comme une pile et restitue les éléments dans l'ordre inverse.
- RECYCLE restitue les notes dans un premier temps dans l'ordre normal (comme ASSIGN). A l'atteinte de la fin de boucle, les notes sont restituées dans l'ordre inverse (comme REVERSE). A l'atteinte du début, la séquence se répète une nouvelle fois.
- En mode UP, les notes enregistrées sont restituées triées de facon croissante d'après les hauteurs tonales, en mode DOWN triées de façon décroissante d'après les hauteurs tonales.
- Le mode UP/DOWN associe les deux derniers procédés.
- Finalement, RANDOM fonctionne selon le principe du hasard et restitue les notes dans un ordre aléatoire.

## **Rhythme (RHTHM)**

(1/16thSt ... USER#1...16)

Ce paramètre permet d'utiliser des phrases rythmiques dans la boucle d'arpège. Selon la phrase sélectionnée, l'arpège est quantifié de façon rythmique :

## **1/16thSt:**

Arpège classique. Décompose les notes enregistrées en staccato 1/16.

## **1/16thLg:**

1/16 notes comme ci-dessus, cependant en legato.

## **1/8thSt:**

Arpège avec tempo modéré. Décompose les notes enregistrées en staccato 1/8.

## **1/8thLg:**

1/8 notes comme ci-dessus, cependant en legato.

## **1/4thSt:**

Arpège lent. Décompose les notes enregistrées en staccato 1/4.

## **1/4thLg:**

1/4 notes comme ci-dessus, cependant en legato.

## **1/2thSt:**

Arpège très lent avec demi-notes (plus exactement : valeurs de note 1/4 avec pauses 1/4).

## **1/8Trpl:**

Arpège avec tempo modéré. Décompose les notes enregistrées en triolets 1/8.

Les phrases rythmiques BLUES 1 à HOUSE contiennent des directions stylistiques rythmiques ou des grooves, qui ont été accordés en usine et permettent d'intéressants effets groove :

## **BLUES 1:**

Rythme Blues. Convient particulièrement pour les accompagnements à la basse.

## **BLUES 2:**

Variante de la variante BLUES 1.

## **BOOGIE 1:**

Boogie Groove. Convient particulièrement pour l'accompagnement à la basse.

## **BOOGIE 2:**

Variante de la phrase rythmique BOOGI 1.

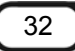

## **DISCO 1:**

Disco Groove, spécialement approprié pour l'accompagnement à la basse.

## **DISCO 2:**

Autre variante DISCO.

## **ROCK:**

Rock Groove pour l'accompagnement à la basse.

## **HOUSE:**

Rythme House. Convient bien pour les riffs d'orgue.

Avec **USER#1** à **USER#16**, vous pouvez quantifier l'arpège avec l'une parmi seize phrases rythmiques créées par vous-même. A cette fin, sélectionnez l'une des phrases rythmiques USER, puis appuyez sur la touche ENTER. Suite à cela, un éditeur de phrases rythmiques apparaît à l'affichage, avec lequel vous pouvez prédéfinir les valeurs temporelles des notes d'arpège.

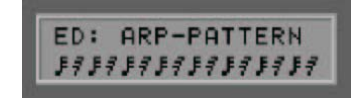

Avec les touches PARAMETER +/-, vous pouvez déplacer le curseur sur la grille du tampon de phrases rythmiques. Vous pouvez définir la valeur temporelle se trouvant sur la position du curseur à l'aide des touches VALUE +/-. Un « < » à cet endroit indique la fin de la phrase rythmique. La phrase rythmique est répétée en continu entre le point de départ et le point final et pilote la restitution des valeurs des notes de l'arpège. Dans une phrase rythmique, vous pouvez utiliser un maximum de huit symboles différents de valeur de note (en cas de création avec l'éditeur de l'ordinateur, il n'y a pas de restriction à ce sujet). Le symbole LOOP « < » n'est pas concerné par cela. Pendant la procédure d'édition, certaines touches situées en face avant de l'AXON sont attribuées à des fonctions spéciales :

- La touche STORE contient une fonction INSERT, c.-à-d. copie la phrase rythmique à partir de la position actuelle du curseur d'une position vers la droite. Le dernier symbole se trouvant à la fin de la phrase rythmique est supprimé ou écrasé.
- La touche EDIT contient une fonction DELETE, c.-à-d. le symbole se trouvant sur la position du curseur est supprimé et tous les symboles suivants sont décalés d'une position vers la gauche. Un symbole LOOP « < » est inséré complètement à droite.
- La touche EXIT permet de quitter l'éditeur de phrases rythmiques.

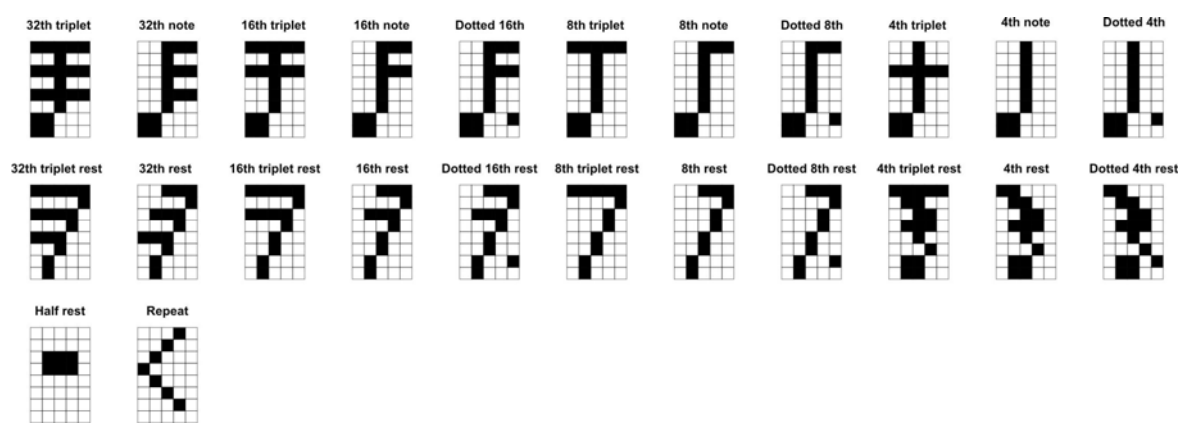

*Représentation des valeurs de note à l'affichage* 

**Sync** 

(ON, OFF)

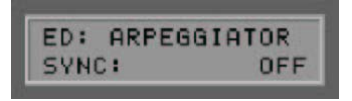

Si, avec un réglage 'ON', un nombre inférieur de notes à celui indiqué dans LENGTH a été enregistré, la phrase rythmique démarre après la sortie de la dernière note enregistrée et recommence au début avant le commencement de la valeur de note suivante.

### **Octaves**

 $(1...4)$ 

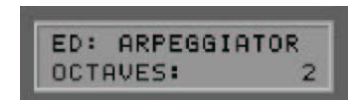

Vous pouvez définir ici si l'arpège doit être répété après le passage de la boucle dans l'octave immédiatement supérieure. Si vous entrez ici p. ex. un « 2 », l'arpège est dans un premier temps restitué dans l'octave normale, puis dans l'octave immédiatement supérieure. La valeur maximale est de 4 octaves. La valeur 1 restitue l'arpège uniquement dans le registre, dans lequel il a été enregistré.

#### **Repeats**

(1...32)

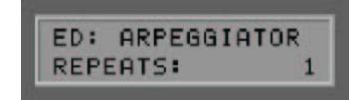

Les différentes notes de l'arpège peuvent être répétées avec la valeur de ce paramètre. Si vous avez défini ici un « 1 », chaque note sera restituée une fois. Des valeurs supérieures du paramètre font que les différentes notes seront restituées en conséquence plus fréquemment. Chaque note peut être restituée jusqu'à 32 fois.

#### **Velocity**

(OFF, 0...127)

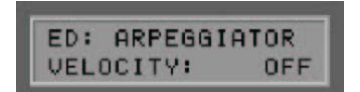

Si la valeur de ce paramètre est sur 'OFF', l'arpège est restitué avec la dynamique d'attaque enregistrée sur la guitare. En indiquant une valeur comprise entre 0 (silencieux) et 127 (fort), vous pouvez définir la dynamique des notes jouées sur une valeur fixe.

## **Sequencer Pattern (SEQ PATTERN)**

(voir page [29](#page-28-0))

**Sequencer Track (SEQ TRACK)** 

(voir page [29](#page-28-0))

## **Edition de présélections HOLD**

Pendant l'édition de HOLDMD : SEP..., HOLDMD: LAYER... et HOLDMD: ARPEG..., il existe la possibilité d'accéder directement aux réglage de paramètre de la présélection hold. Pour ce faire, appuyez sur la touche EDIT lors de l'affichage de la présélection hold. Dans la première ligne de l'afficheur apparaît ensuite le texte 'HD: <Presetname>' et, à présent, tous les paramètres peuvent être édités de la manière habituelle. La touche EXIT permet de revenir au point de départ respectif. L'affichage du nom de la présélection hold clignote dès lors que des paramètres ont été modifiés et pas encore enregistrés. La présélection hold modifiée peut être enregistrée à l'aide de la touche STORE, sous un numéro de présélection quelconque.

## <span id="page-34-0"></span>**Controller (CNTRL)**

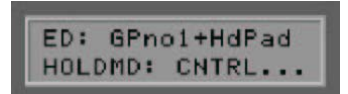

Dans ce mode de fonctionnement, vous avez la possibilité d'affecter la pédale Hold à un contrôleur MIDI quelconque. En actionnant la pédale Hold, le contrôleur prédéfini est restitué avec la valeur maximale 127 (7Fh). Dès que vous relâchez la pédale Hold, le contrôleur est remis à 0. Des contrôleurs appropriés à cet égard peuvent être, par exemple, Sustain (64) ou Portamento (65). Après avoir appuyé sur la touche ENTER, vous pouvez définir dans le sous-menu les valeurs pour les paramètres suivants.

#### **Hold Channel**

(CNTRL0...119)

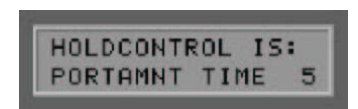

Sélectionnez un contrôleur MIDI approprié, qui doit être restitué avec sa valeur maximale 127 lors de l'actionnement de la pédale Hold. La fonction du contrôleur est affichée en texte en clair sur l'afficheur de votre AXON.

#### **Sequencer Pattern (SEQ PATTERN)**

(voir page [29](#page-28-0))

#### **Sequencer Track (SEQ TRACK)**

(voir page [29](#page-28-0))

**Sequencer Tempo (SEQ TEMPO)** 

(voir page [30](#page-29-0))

## **Stack**

L'effet est le même que dans le mode Hold LAYER. La différence réside simplement dans le fait que pour ce mode, la pédale Hold ne doit pas être actionnée explicitement. L'effet Layer est par conséquent toujours disponible. A part çà, les même paramètres qu'en mode LAYER sont disponibles (voir également LAYER...)

#### **Wheel Control (WHEELCNTL)**

WHEEL CONTROLLER (AIX, EXP1, EXP2)

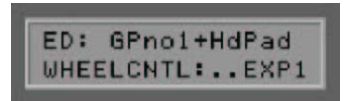

Votre AXON vous offre la possibilité d'utiliser simultanément jusqu'à trois contrôleurs de molette différents :

- AIX est la molette sur l'interface AIX 101 / 103
- EXP1 et EXP2 sont les pédales, qui peuvent être raccordées sur la face arrière de l'AXON.

A l'aide des touches VALUE +/-, appelez la molette souhaitée, à laquelle vous voulez attribuer un contrôleur MIDI, puis appuyez sur la touche ENTER. La première ligne d'affichage indique la molette que vous venez de sélectionner, la deuxième ligne indique le contrôleur auquel vous voulez attribuer cette molette. Sélectionnez à l'aide des touches VALUE +/- le type de contrôleur que vous souhaitez. Les noms des contrôleurs sont affichés en texte en clair. Les contrôleurs non prescrits selon la spécification MIDI sont affichés par « ------- ». Le réglage « NO CONTROLLER » fait qu'aucun contrôleur n'est attribué à cette molette ; ainsi, celui-ci n'a aucun <span id="page-35-0"></span>effet. Une application de ce réglage s'impose, par exemple, pour un arpège en cours, lorsque la présélection principale ne doit pas être influencée : réglez la présélection, qui est utilisée par l'arpège, de telle sorte que la molette agit, au niveau de l'interface AIX 101 / 103, sur un contrôleur de filtre (n° 74). Pour la présélection principale, sélectionnez à cet endroit, au lieu de « VOLUME 7 », le réglage « NO CONTROLLER ». A présent, vous pouvez piloter continuellement l'arpège en cours avec un effet de filtre, sans que la présélection principale ne devienne plus silencieuse. La touche EXIT permet de revenir au menu principal.

## **Non Registered Parameter Number / Registered Parameter Number (NRPN/RPN)**

(NONE, NRPN, RPN)

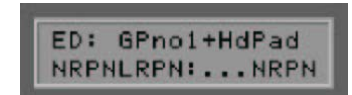

De nombreux fabricants de synthétiseurs permettent la modification de caractéristiques sonores par le biais de dits numéros NRPN (Non Registered Parameter Number) ou numéros RPN (Registered Parameter Number). Les numéros RPN sont définis par la spécification MIDI, les numéros NRPN sont dépendants du fabricant, c. à-d. leur affectation doit être prélevée dans le manuel d'utilisation de l'appareil MIDI.

La procédure est la même pour les deux variantes : avec les contrôleurs NRPN-LSB et MSB ou RPN-LSB et MSB correspondants, un paramètre système est défini qui, une fois activé, peut être modifié avec le contrôleur n° 6 (DATA ENTRY MSB) ou encore le contrôleur n° 38 (DATA ENTRY LSB).

La procédure sur votre AXON est par exemple la suivante : vous avez relevé dans le manuel d'utilisation de votre synthétiseur, que le fabricant permet, par exemple, une commande de filtre par le biais de numéros NRPN : MSB=01h et LSB=21h. Sélectionnez d'abord à l'aide des touches VALUE +/- le réglage : « NRPN/RPN » puis « NRPN », ensuite appuyez sur la touche ENTER. La première ligne de l'afficheur indique une nouvelle fois que vous être en train d'éditer des numéros NRPN ou RPN. La deuxième ligne indique les valeurs pour MSB et LSB. Le curseur est d'abord positionné sur le champ MSB. Entrez ici la valeur 01h à l'aide des touches VALUE +/-. Avec les touches PARAMETER, positionnez le curseur vers la droite, sur le champ LSB, puis entrez-y la valeur 21h. Ainsi, vous avez défini le numéro NRPN et défini que le contrôleur n° 6 (ou n° 38) peut agir sur un filtre. En tant que source pour le contrôleur n° 6 / n° 38, vous disposez aussi bien du pick control que de 3 molettes possibles. Si vous définissez, par exemple pour la molette, sur l'interface AIX 101 / 103 le contrôleur n° 6 (n° 38), vous pouvez influencer le son actuel de votre synthétiseur. Appuyez sur la touche EXIT pour quitter de nouveau le sous-menu.

Vous trouverez les contrôleurs NRPN utilisés de la carte son interne à la page [60.](#page--1-0)

Remarque : Nous déconseillons aux utilisateurs un peu moins expérimentés l'utilisation des contrôleurs RPN, la sensibilité et l'accord du pitch bend pouvant être influencés de telle manière que votre AXON générera des notes prétendues fausses.

Et encore une remarque pour les initiés : normalement, après une modification du contrôleur DATA ENTRY, les contrôleurs NRPN ou RPN, qui sont à la base, devraient de nouveau être remis à ZERO (7FH), c.-à-d. le contrôleur DATA ENTRY n'a alors plus d'effet. Votre AXON ne le fait pas, car la quantité de données MIDI augmenterait considérablement. Cependant, lors d'un changement de présélection ou en cas de modifications des contrôleurs NRPN/RPN eux-mêmes, ces contrôleurs sont remis à ZERO.

## <span id="page-36-0"></span>**Finger Pick**

(OFF, ON)

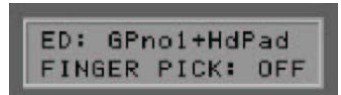

La détection de la hauteur tonale dans l'AXON convient idéalement pour l'utilisation avec un plectre. Malgré tout, il est possible d'obtenir également d'excellents résultats avec le finger-picking. Pour ce faire, mettez le paramètre sur « On ». Dans ce cas, les fonctions pick split et pick control ne sont toutefois plus disponibles. Pour cette raison, vérifiez dans la présélection actuelle que vous n'utilisez aucun pick split ou que le contrôleur de pick est désactivé (NO CONTROLLER).

## **String Split**

String Split (diviseur de cordes) (1 ... 5)

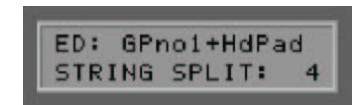

Dans le cas d'un string split, vous indiquez à l'aide de ce paramètre la première corde du segment inférieur de cordes, c.-à-d. le début de la zone de jeu inférieure. Les valeurs numériques du paramètre se rapportent aux numéros de corde, la corde du MI aigu est définie en tant que numéro 1. Si vous définissez par exemple le string split sur 4, les deux cordes basses aiguës (5 et 6) seront attribuées aux quatre cordes inférieures (1-4) de la zone de split inférieure.

## **Fret Split**

Fret Split (diviseurs de cases) (0 ... 23)

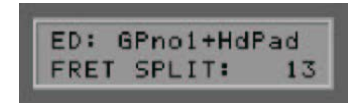

Si vous utilisez un fret split dans votre présélection, indiquez avec ce paramètre la première case du segment de cases gauche, c.-à-d. le débit de la zone de jeu gauche (sur le graphique de l'AXON). Les valeurs numériques du paramètre se rapportent aux numéros de case, les cordes vides étant définies en tant que case 0. Si vous définissez par exemple le fret split sur 4, les cases 1 à 3 (cordes vides incl.) sont attribuées à la zone de split de droite et les cases 4 jusqu'à la fin de la zone de jeu sont attribuées à la zone de split de gauche.

#### **Pick Split 1 et 2**

Pick Split (diviseur d'attaque) 1 et 2 (0 ... 99)

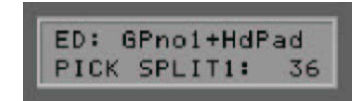

Si vous deviez faire usage des possibilités de pick split de votre présélection, ces paramètres définissent la largeur des différents segments d'attaque entre le chevalet et la position du manche. La zone d'attaque est divisée en 100 unités : 0 correspond au chevalet et 99 à la position du début du manche. Si vous avez partagé cette zone en 2 segments, le paramètre indique dans PICK SPLIT 1 le début de la zone d'attaque de droite. Si vous entrez ici par exemple 50, vous avez séparé la zone d'attaque en deux sections de taille identique. Si vous souhaitez partager la zone d'attaque en 3 segments, vous devez encore définir dans PICK SPLIT 2 une valeur pour le début du 3ème segment. Vous obtenez trois sections de taille identique en mettant la valeur pour PICK SPLIT 1 sur 33 et la valeur pour PICK SPLIT 2 sur 66.

## <span id="page-37-0"></span>**Chain Mode**

Lors d'une performance sur scène, vous aimerez à coup sûr changer fréquemment vos présélections programmées. C'est pourquoi le mode Chain de votre AXON vous offre la possibilité de constituer des chaînes à partir de vos présélections, qui pourront ensuite être appelées simplement dans l'ordre musical nécessaire. A cette fin, vous disposez de jusqu'à 32 « chain presets » (chaînes de présélections), qui peuvent chacune contenir jusqu'à 32 « preset steps » (pas de présélection). A l'aide des touches UP/DOWN de votre interface guitare, vous pouvez commuter les chaînes de présélections ou les différents pas de présélection, tandis qu'avec une pédale, il suffit de « naviguer » à travers les différents pas d'une chaîne. La pédale est raccordée au connecteur femelle repéré par « Chain » sur la face arrière de votre AXON. En cas d'impulsion simple, la chaîne est commutée d'un pas en avant, en cas d'une impulsion double, d'un pas en arrière. Dans le cas d'une combinaison de pédale et de touches UP/DOWN, il est possible d'activer de cette manière toutes les chaînes de présélections et pas de présélection de votre guitare.

## **Création de chaînes de présélections**

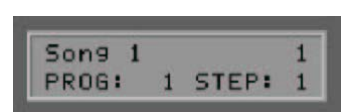

Appuyez sur la touche CHAIN se trouvant en face avant de votre AXON, puis sélectionnez à l'aide des touches VALUE +/- la chaîne de présélection 1....32 souhaitée. Après avoir appuyé sur la touche EDIT, vous pouvez commencer avec la programmation de la chaîne. Vous accédez aux paramètres suivants à l'aide des touches PARAMETER +/-.

#### **Chain Preset Name**

(12 caractères max.)

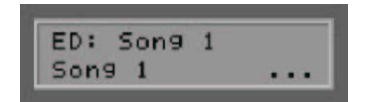

Vous pouvez attribuer à la chaîne de présélection un nom expressif (p. ex. le nom d'une chanson), auquel vous pourrez vous orienter ultérieurement. Après avoir appuyé sur la touche ENTER, sélectionnez les différents caractères au moyen des touches VALUE +/-. Avec les touches PARAMETER +/-, vous accédez à chaque fois au caractère suivant ou précédent. Un appui sur la touche EXIT vous permet de quitter le sous-menu d'attribution des noms. Comme pour toutes les fonctions d'édition de texte, vous disposez ici également des touches spéciales (A...Z, a...z, !...9, Space, Insert, Delete).

## **Preset**

(1...256)

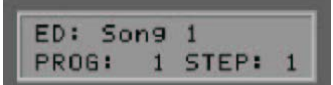

A l'aide des touches VALUE +/-, entrez le numéro souhaité de la présélection, qui doit être valable pour le pas actuel. Confirmez ensuite le numéro de présélection avec la touche ENTER. Suite à cela, vous accédez automatiquement au pas suivant.

## <span id="page-38-0"></span>**Step**

## (1...32)

Sélectionnez à l'aide des touches VALUE +/- le pas (« step ») actuel au sein de la chaîne. A gauche, vous apercevez la présélection, qui est attribuée au pas respectif. Si vous souhaitez insérer un pas de présélection dans une chaîne existante, appuyez simplement à l'endroit concerné sur la touche STORE. Après cela, un nouveau pas est inséré dans la chaîne et tous les pas suivants sont décalés d'un pas en arrière. A présent, vous pouvez définir le numéro de programme ou de présélection pour le pas. Par défaut, les valeurs du pas sont reprises à l'endroit où la fonction INSERT a été exécutée. Vous pouvez également supprimer un pas de présélection existant dans une chaîne. Sélectionnez le numéro de pas concerné, qui doit être supprimé, puis appuyez sur la touche EDIT. Le pas actuel est à présent supprimé dans la chaîne et tous les pas suivants sont décalés d'un pas en avant.

## **Enregistrement de chaînes de présélections**

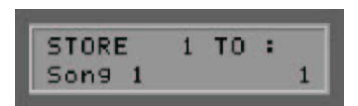

Appuyez sur la touche EXIT pour quitter le mode CHAIN. Si vous avez effectué ici des modifications, une ligne clignotante sur l'afficheur vous indique que les données modifiées doivent encore être enregistrées. A cette fin, appuyez sur la touche STORE. Choisissez à présent à quel emplacement (1...32) les modifications doivent être enregistrées durablement. Lorsque vous appuyez sur la touche ENTER, les données sont enregistrées à l'emplacement actuel ou en cours d'édition ; toutefois, vous pouvez aussi choisir tout autre emplacement. Vous pouvez aussi copier facilement des chaînes de présélections déjà créées, sur lesquelles vous ne procéderez qu'à quelques modifications. Si vous ne souhaitez pas accepter les valeurs modifiées et sauter l'enregistrement, appuyez une nouvelle fois sur la touche EXIT.

# **Utility Mode**

Le mode UTILITY est activé en actionnant la touche UTILITY située en face avant de votre AXON. L'état du mode est affiché par une LED allumée se trouvant à gauche de la touche UTILITY. A l'aide des paramètres Utility, vous pouvez définir certains réglages pour l'affichage de votre AXON. De plus, vous disposez dans ce mode de fonctions pour le chargement et l'enregistrement MIDI (SYSEX), avec lesquelles vous pouvez, par exemple, exporter et gérer de nombreux réglages de paramètres de votre AXON sur un ordinateur. Mais comme d'habitude, cela va plus vite avec l'éditeur. En outre, ce mode contient de nombreux réglages pour les séquences de batterie.

## **Display**

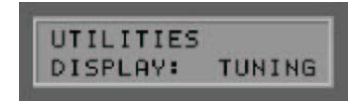

Instrument de contrôle pour l'affichage (TUNING, LEVEL)

Vous pouvez définir ici quel instrument de contrôle doit être affiché en permanence en mode PRESET dans la moitié inférieure de l'afficheur :

## **Tuning**

Si vous définissez le paramètre d'affichage à cette valeur, votre AXON vous affichera dans la moitié inférieure de l'afficheur un diapason de guitare, avec lequel vous pourrez surveiller l'accord correct de votre instrument pendant le jeu. Accordez chaque corde, jusqu'à ce que le trait sous la flèche se trouve au centre de l'échelle. Si le paramètre Tune Base est mis à 0, la flèche centrale d'un étalonnage d'accord correspond à 440 Hertz.

## <span id="page-39-0"></span>**Level**

Cette valeur provoque l'affichage dans la moitié inférieure de l'afficheur d'un vumètre (LEVEL) en lieu et place du diapason. La position des barres correspond à la position des différentes cordes. La hauteur de l'affichage du niveau vous permet de lire les valeurs dynamiques des cordes jouées.

#### **Soundnames**

Type d'affichage pour les noms de son (NUM, GM, WXT)

L'AXON peut représenter de différentes manières à l'affichage les présélections de son ou les timbres acoustiques utilisés :

#### **NUM**

Tous les sons ou timbres acoustiques sont gérés numériquement sous la forme d'un numéro de programme et d'une banque MIDI. Une banque MIDI contient jusqu'à 128 numéros de programme. En divisant la banque MIDI en une part de données MSB (Most Significant Byte) et LSB (Least Significant Byte), il est possible de gérer jusqu'à 128 x 128 banques MIDI. Utilisez ce réglage lorsque le module son que vous utilisez ne dispose pas du standard GM (General MIDI).

#### **GM**

Les sons ou timbres acoustiques sont gérés conformément au standard GM (General MIDI). Les noms des timbres acoustiques utilisés sont représentés en texte en clair sur l'afficheur. Comme le standard GM ne dispose que de 128 timbres acoustiques, certains fabricants de modules son compatibles GM ont implémentés plusieurs kits, qui peuvent être sélectionnés par le biais de banques MIDI. L'AXON divise la banque MIDI en une part de données MSB (Most Significant Byte) et LSB (Least Significant Byte), ce qui lui permet d'adresser jusqu'à 128 x 128 kits GM. Utilisez ce réglage lorsque le module son, que vous utilisez, est compatible GM.

#### **WXT**

Les sons ou timbres acoustiques sont affichés et sélectionnés au moyen des noms de la carte son WAVE XTABLE interne. Cette carte son contient 492 sons et 12 kits de batterie. Pour une recherche rapide, les sons sont triés en 21 groupes.

La sélection des banques MIDI s'effectue automatiquement avec ce réglage. Une sélection manuelle des banques MIDI devient ainsi inutile.

## **Double-click Response (DCLIC RESPNS)**

Vitesse de réponse du double clic (1..20)

Ce paramètre vous permet de définir l'intervalle de temps, pendant lequel un double appui (appelé double clic) doit intervenir sur l'une des deux pédales, afin d'être reconnu en tant que tel. Rappelez-vous que vous pouvez revenir en arrière d'un pas avec un actionnement double rapide de la pédale Chain, ou arrêter le séquenceur de batterie avec un actionnement double de la pédale Hold.

## **Transmit SysEx (XMIT SYSEX)**

Envoyer des données exclusives du système

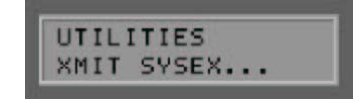

Ce sous-menu vous permet d'envoyer tous les importants réglages de paramètres de votre AXON via MIDI. Le destinataire peut être un ordinateur doté d'un logiciel adéquat (p. ex. un programme séquenceur) ou un autre AXON AX 100 mkII. Une autre possibilité consiste à exporter les nombreux réglages sur un ordinateur,

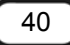

<span id="page-40-0"></span>de les gérer en groupes et, au besoin, de les recharger. De cette manière, vous pouvez créer, par exemple, une bibliothèque de présélections personnelle. Appuyez sur la touche ENTER, puis sélectionnez à l'aides des touches PARAMETER +/- la zone de données, que vous souhaitez envoyer. Utilisez les touches VALUE +/ pour sélectionner des zones isolées déterminées.

Le transfert démarre lorsque vous appuyez une nouvelle fois sur la touche ENTER. Le transfert est terminé lorsque, après un certain temps, le message READY apparaît sur l'afficheur.

## **TOTAL DUMP**

Ce paramètre permet d'envoyer l'ensemble des réglages de paramètres de l'AXON sous la forme d'un grand « dump ».

## **PRESET... (ALL, 1...128)**

Vous pouvez ici sélectionner si toutes les 128 présélections USER ou seulement des présélections isolées doivent être envoyées.

#### **CHAIN... (ALL, 1...32)**

Envoie toutes ou des chaînes de présélections isolées.

## **ARP-PATTRN... (ALL, 1...16)**

Envoie les phrases rythmiques créées pour l'arpégiateur, soit toutes, soit seulement les phrases individuelles que vous spécifiez.

## **SEQUENC... (ALL, PATTRN, TRACKS)**

Envoie les séquences de batterie programmées, soit complètement, soit séparément selon les phrases rythmiques et les pistes.

#### **Receive SysEx**

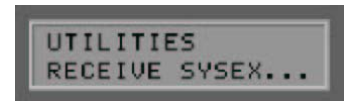

Recevoir les données exclusives du système

#### **ON**

L'AXON est prêt à recevoir les données SysEx sur la connexion MIDI IN. Ce réglage doit être sélectionné en cas d'utilisation de l'éditeur.

## **OFF**

Toutes les données SysEx reçues sont ignorées.

## **Edit Sequence**

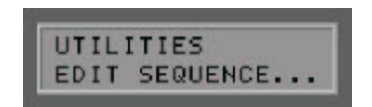

Editer une séquence de batterie...

Vous avez la possibilité de programmer des séquences de batterie, qui pourront ensuite être appelées en mode PRESET à l'aide de la pédale Hold. Il est fait la distinction entre une séquence de phrase rythmique et une séquence de piste. Une phrase rythmique est composée d'un maximum de 16 pas individuels (« steps »), qui se répartissent selon des zones temporelles égales au sein de la phrase rythmique. Vous avez à présent

<span id="page-41-0"></span>la possibilité de sélectionner jusqu'à 4 instruments de percussion issus d'un kit de batterie quelconque, qui peuvent se déclencher au sein des étapes. Ceci peut se produire selon 3 degrés dynamiques différents. L'éditeur permet de créer jusqu'à 32 phrases rythmiques. Vous pouvez ensuite utiliser les phrases rythmiques programmées dans une séquence de piste, qui gère le déroulement des phrases rythmiques d'après vos spécifications. A cette fin, vous disposez de jusqu'à 32 pas de programme, dans lesquels vous pouvez combiner dans un ordre quelconque ou même faire répéter les phrases rythmiques.

Appuyez sur la touche ENTER pour accéder au menu du séquenceur de batterie.

#### **Tempo**

Vitesse (EXT, 41...240)

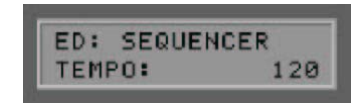

Le tempo du séquenceur de batterie peut être synchronisé au choix en externe par une horloge MIDI (EXT / connecteur femelle MIDI IN) ou en interne par l'indication de BPM (Beats per Minute - battements par minute) entre 41 (très lent) et 240 (très rapide). Dans le cas d'une synchronisation externe (p. ex. par des claviers ou séquenceurs de batterie MIDI), la restitution n'intervient qu'à la réception des commandes MIDI Start/Sync. Le tempo ici réglé est écrasé par le tempo de la présélection et ne sert ici qu'à des fins d'édition de séquences.

### **Volume**

Volume sonore (0 ... 127)

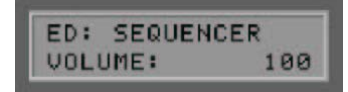

Le séquenceur de batterie dispose d'un réglage séparé du volume sonore. Avec la valeur de ce paramètre, vous pouvez adapter le volume sonore du séquenceur de batterie aux conditions restantes.

#### **Reverb Send**

Part de réverbération (0 ... 127)

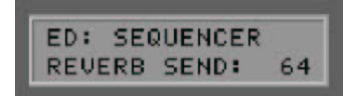

La part d'effet de réverbération pour le séquenceur de batterie peut être réglée séparément. Réglez le paramètre VOLUME au moyen des touches VALUE +/- à la valeur souhaitée. Choisissez 0 lorsque vous n'avez pas besoin de réverbération pour les instruments de batterie.

#### **Chorus Send**

Part de chorus (0...127)

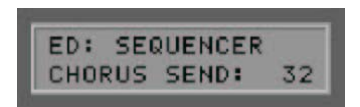

Définissez la part d'effet chorus pour la restitution des instruments de batterie. Mettez ce paramètre à 0 si les séquences de batterie ne doivent restituer aucun effet chorus.

### <span id="page-42-0"></span>**Mode**

Mode de fonctionnement (PATTERN, TRACK)

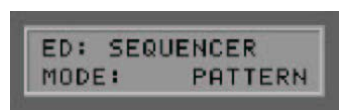

Comme déjà évoqué, votre AXON dispose de deux possibilités distinctes pour restituer des séquences de batterie. Vous pouvez appeler des phrases rythmiques individuelles ou des pistes complètes, qui contiennent plusieurs phrases rythmiques. Avec ce paramètre, vous pouvez définir dans quel mode de fonctionnement les séquences de batterie sont restituées.

#### **Pattern**

Pattern Editor (1...32)

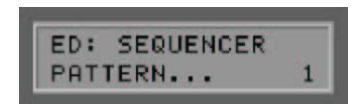

A l'aide de ce sous-menu, vous accédez à l'éditeur de phrases rythmiques. Il est possible de créer jusqu'à 32 phrases rythmiques, qui peuvent être restituées individuellement ou regroupées, dans l'éditeur de pistes, en des séquences de piste complètes. A l'aide des touches VALUE +/-, sélectionnez le numéro de phrase rythmique souhaité, puis appuyez sur la touche ENTER, afin de commencer la programmation d'une phrase rythmique.

#### **KIT**

Sélection de l'instrument de batterie (Jazz Kit, Brush Kit,…)

Vous pouvez sélectionner ici le kit de batterie, qui doit être utilisé dans les phrases rythmiques de batterie.

#### **Steps**

Pas (1...16)

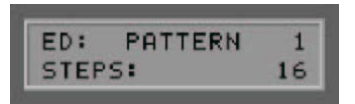

Vous pouvez définir ici le nombre de pas 1/16 au sein d'une phrase rythmique. Il est possible d'attribuer ultérieurement, à chaque pas, jusqu'à quatre instruments de batterie résonnant simultanément selon trois degrés de dynamique sélectionnables. Une valeur de 12 correspond, par exemple, à un trois-quart de temps.

**Instruments (1...4)** 

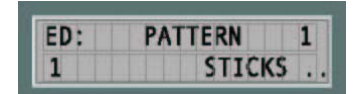

Sélectionnez un instrument quelconque dans la liste du kit de batterie configuré, puis démarrez le processus d'édition (touche ENTER). Sur la moitié inférieure de l'afficheur de votre AXON apparaît à présent une ligne pointillée avec un curseur qui, en fonction des pas individuels indiqués dans STEPS, peut être déplacé en avant et en arrière sur la ligne (touches PARAMETER +/-). Utilisez cette touche VALUE + pour mettre un accent sur la position de pas concernée. Ceci est représenté par une petite barre sur la position du pas.

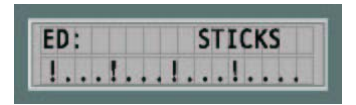

<span id="page-43-0"></span>En appuyant plusieurs fois sur la touche VALUE +, vous pouvez forcir l'accent, ce qui est représenté par une barre plus grande. Inversement, vous pouvez à l'aide de la touche VALUE - faiblir un accent existant, ou le supprimer complètement de la phrase rythmique.

Lorsque vous avez terminé la programmation de l'instrument de batterie, appuyez sur la touche EXIT. A présent, vous pouvez répéter la procédure pour trois autres instruments de batterie, qui doivent être utilisés tous les trois au sein d'une phrase rythmique.

Un nouvel appui sur la touche EXIT vous permet de quitter l'éditeur de phrases rythmiques. La modification d'une phrase rythmique est signalée par un affichage clignotant. La touche STORE permet d'enregistrer la phrase rythmique.

#### **Track**

Track Editor (1...8)

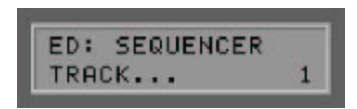

A l'aide de ce sous-menu, vous accédez à l'éditeur de piste pour les séquences de batterie. Il est possible de créer jusqu'à 8 pistes, qui peuvent être appelées au sein d'une présélection à l'aide de la pédale Hold. Une séquence de piste se compose de jusqu'à 32 pas, dans lesquels vous pouvez combiner dans un ordre quelconque ou même faire répéter les phrases rythmiques, que vous avez programmées. A l'aide des touches VALUE +/-, sélectionnez le numéro de piste souhaité, puis appuyez sur la touche ENTER, afin de commencer la programmation d'une piste. Un appui sur la touche EXIT permet de quitter l'éditeur de piste.

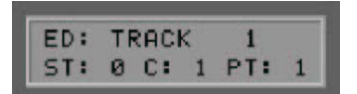

## **Step (ST)**

## (0...31)

Indiquez ici le numéro de pas de la séquence de piste. Les différents pas sont ultérieurement passés en revue dans l'ordre. Un maximum de 32 pas sont disponibles.

## **Count (C)**

## (0...99)

Avec la valeur de ce paramètre, vous indiquez combien de fois la phrase rythmique doit être utilisée ou répétée au sein des pas indiqués dans ST. La valeur 1 restitue la phrase rythmique une seule fois. Des valeurs supérieures répètent la phrase rythmique en conséquence. Avec la valeur 0, vous marquez la fin d'une séquence de piste. Le séquenceur de batterie interrompra automatiquement à cet endroit la restitution de la piste.

## **Pattern (PT)**

## (1...32)

Sélectionnez la phrase rythmique, qui doit être restituée sur le numéro de pas réglé dans ST. La modification d'une piste est signalée par un affichage clignotant. La touche STORE permet d'enregistrer la piste.

# <span id="page-44-0"></span>**ADC Monitor (ADC MON)**

Cette option vous donne une vue d'ensemble sur le convertisseur (ANALOG/DIGITAL CONVERTER) de votre AXON. Lorsque vous appuyez sur la touche ENTER, vous pouvez suivre les données HEX numérisées, que l'AXON génère à partir des signaux de corde analogiques. Vous pouvez utiliser cette fonction à des fins de diagnostic, pour par exemple détecter un défaut du câble de raccordement entre l'interface guitare et l'AXON.

# **L'éditeur de l'ordinateur**

Comme vous avez certainement pu le constater, il n'est pas si simple de conserver une vue d'ensemble avec autant de possibilités. L'éditeur fourni simplifie tout de suite ce problème, vu qu'il permet l'accès direct à tous les paramètres de l'AXON AX 100 mkII affichés à l'écran. Tout ce dont vous avez besoin est un ordinateur (PC ou MAC) doté d'une interface MIDI (la plupart du temps intégrée sur la carte son).

## **Installation sous Windows**

- 1. Une fois que vous avez inséré le CD AXON fourni dans votre lecteur, le logiciel AutoDémarrer démarre automatiquement. Si le programme AutoDémarrer ne s'ouvre pas, vous pouvez le lancer manuellement en double-cliquant sur « Autorun.exe » dans le répertoire racine du CD.
- 2. Choisissez la langue souhaitée, puis, dans le menu suivant : « AXON AX 100 mkll». L'assistant d'installation démarre.
- 3. Commencez par choisir la langue souhaitée pour l'assistant d'installation, puis cliquez sur « Suivant » pour poursuivre l'installation. L'assistant d'installation (« InstallShield Wizard ») vous avertit qu'il est prêt à procéder à l'installation.
- 4. La fenêtre suivante permet d'indiquer la destination pour l'installation. Si vous préférez un autre dossier, cliquez sur « Change ».
- 5. Cliquez sur « Finish » pour terminer l'installation.
- 6. Le logiciel doit être démarré sous Démarrer \ Programmes \ TerraTec \ AXON Editor.

# **Installation sous MAC OS X**

- 1. Vous trouverez sur le CD, sous Editor\MAC, le fichier d'installation : AXON AX 100 Editor Vxxx.pkg.
- 2. Lancez l'installation en double-cliquant sur le fichier. L'assistant d'installation démarre.
- 3. A présent, sélectionnez le répertoire cible pour l'installation.
- 4. Suite à cela, l'éditeur est installé sur votre système et peut être démarré sous Système\Programmes.

**Attention !** A ce stade, nous ne reviendrons pas sur chaque fonction, vu qu'elles sont identiques avec l'utilisation de l'AXON et qu'elles peuvent être consultées dans les pages précédentes.

Veuillez lire attentivement les chapitres correspondants, ensuite l'utilisation de l'éditeur s'expliquera d'ellemême. Les différences d'utilisation ou les extensions seront bien évidemment expliquées.

# <span id="page-45-0"></span>**Global**

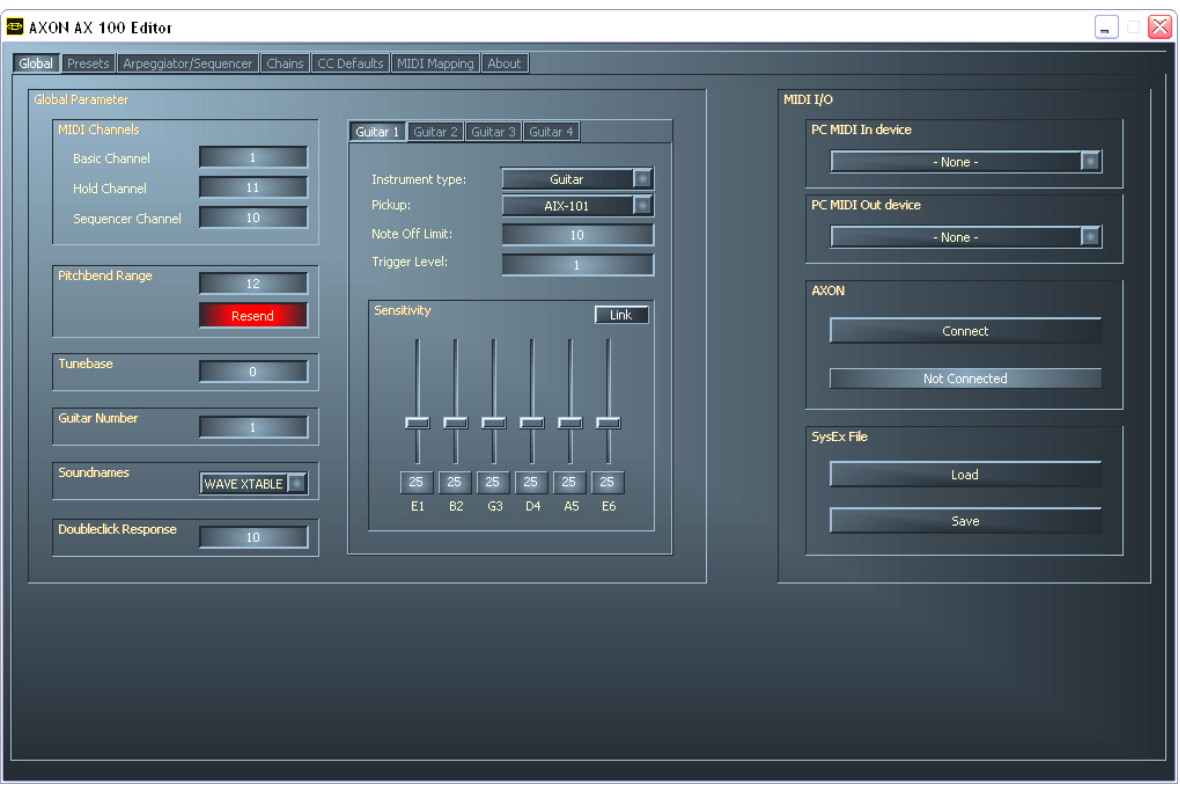

Pour travailler avec l'éditeur, vous devez relier l'AXON AX 100 mkII avec une interface bidirectionnelle MIDI, c.-à-d. :

- MIDI In AXON avec MIDI Out de votre interface et
- MIDI Out AXON avec MIDI In de votre interface.

Après avoir établi la liaison, sélectionnez dans l'éditeur, sous Global -MIDI I/O, les ports MIDI de votre ordinateur, puis cliquez sur « Connect ». Une petite fenêtre apparaît et la case à cocher sous AXON signale « Connected ». A présent, l'éditeur est entièrement opérationnel et vous pouvez ainsi « télécommander » tous les paramètres de l'AXON AX 100 mkII en temps réel, et écouter directement le résultat.

Ainsi, la gestion, l'édition et l'enregistrement des 500 sons dans les 128 emplacements de mémoire ne sont qu'un jeu d'enfant.

## **Particularités :**

- Sensitivity Bouton Link : permet de relier tous les 6 curseurs entre-eux et de les déplacer comme un seul curseur.
- SysEx File Bouton Load & Save : permet d'importer et d'exporter les données SysEx. Il est possible d'importer tous les format SysEx à partir du micrologiciel AXON 2.00.

# <span id="page-46-0"></span>**Presets**

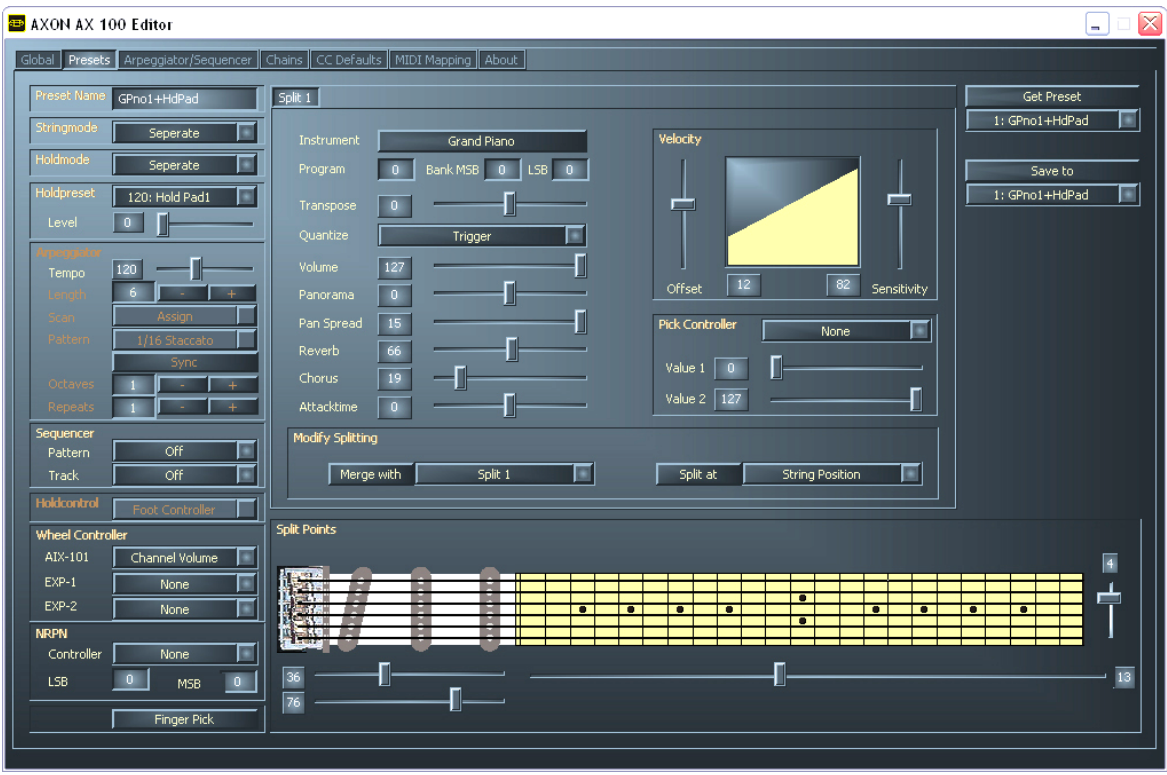

Sur cette page sont gérés tous les paramètres, qui sont disponibles pour la création de présélections, tels que sélection de sons, fonctions Hold, réglages de l'arpégiateur et du séquenceur, etc.

## **Particularités :**

 Un split est déclenché par le biais du bouton « Split at » et, dans notre exemple de string split, est représenté comme suit :

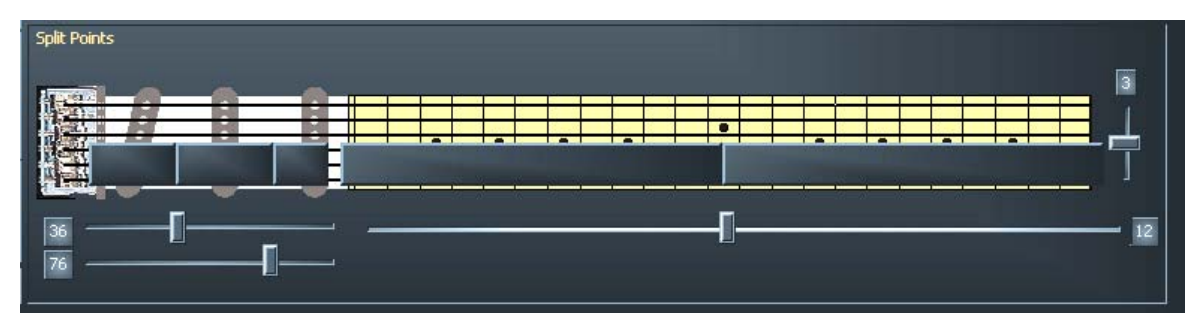

- A partir de maintenant, les réglages ne se rapportent plus qu'aux 3 cordes basses. Si l'on passe maintenant au split 2, l'affichage est inversé et les réglages se rapportent désormais aux cordes aiguës.
- Le bouton « Merge with » permet de supprimer à nouveau le point de split. Avec ce bouton, une zone divisée peut de nouveau être fusionnée avec une autre.
- Pour éditer des présélections, celles-ci doivent d'abord être activées au moyen du bouton « Get Preset » dans l'éditeur, puis peuvent de nouveau être enregistrées avec « Save to » sur l'un des 128 emplacements de mémoire.

# <span id="page-47-0"></span>**Arpeggiator / Sequencer**

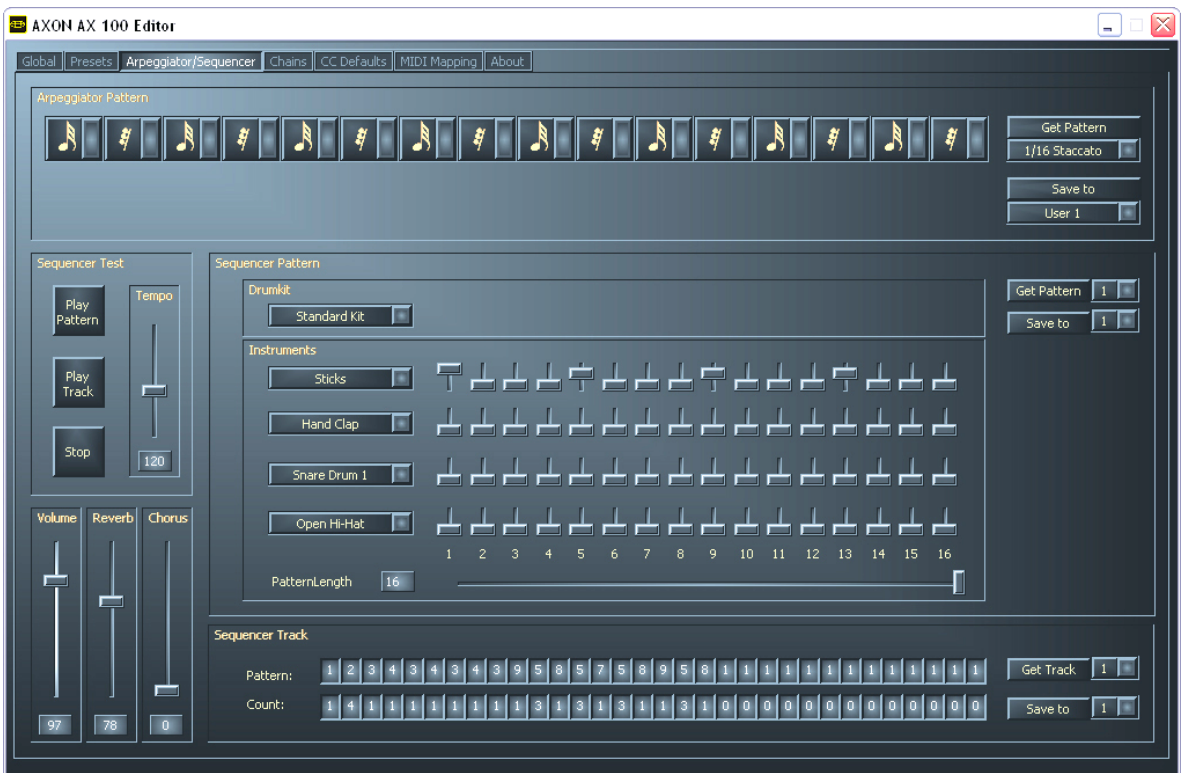

Vous pouvez procéder ici à de nombreux réglages sur l'arpégiateur et le séquenceur.

# **Chains**

![](_page_47_Picture_22.jpeg)

# <span id="page-48-0"></span>**CC Defaults**

![](_page_48_Picture_15.jpeg)

# **MIDI Mapping**

![](_page_48_Picture_16.jpeg)

# <span id="page-49-0"></span>**Annexe**

# **Factory Reset / Restauration des réglages usine**

Maintenez appuyé les touches PRESET et EXIT pendant la mise sous tension de l'appareil. Tous les réglages sont remis à leur valeurs d'usine. Comme cela concerne également les présélections, enregistrez-les au préalable avec l'éditeur, etc. (voir SysEx)

# **Présélections d'usine**

Les emplacements de mémoire 129 - 256 ont été affectés avec des présélections d'usine préprogrammées, afin que vous puissiez vous faire une idée du grand nombre de paramètres de jeu possibles. Vous pouvez aussi utiliser les présélections d'usine pour procéder à des expériences personnelles et les adapter entièrement d'après vos souhaits et votre imagination. Les présélections d'usine modifiées peuvent être enregistrées en un emplacement quelconque de la zone USER (1...128).

# **Dépannage**

## **Pas de sortie sur l'appareil MIDI externe.**

Question : Lorsque je joue sur ma guitare, l'AXON réagit avec l'affichage des hauteurs tonales ou du niveau de corde sur l'afficheur, mais l'appareil MIDI ne restitue pas de signal.

Source d'erreur possible : câblage / configuration

Solution :

- Assurez-vous que le câble MIDI est raccordé (de la connexion MIDI OUT à votre AXON vers la connexion MIDI IN de votre synthétiseur).
- Les canaux MIDI des deux instruments doivent être correctement configurés.
- Le synthétiseur doit être en mode multi-timbral.
- Assurez-vous que les câbles audio entre votre synthétiseur et l'amplificateur sont correctement raccordés et intacts.

## **Le tiré de corde ne fonctionne pas correctement.**

Question : Lorsque j'attaque une corde, j'entends certes la bonne note, mais le hammer-on, le pull-off et le tiré de cordes ne fonctionnent pas comme prévu.

Source d'erreur possible : les réglages du pitch bend dans l'AXON et de l'appareil MIDI externe ne coïncident pas ou la quantification de hauteur tonale est activée.

Solution :

- Assurez-vous que le réglage Pitchbend Range de l'appareil MIDI externe coïncide avec les réglages effectués dans l'AXON (GLOBAL MODE).
- Vérifiez que la valeur QUANTIZE dans le split de présélection (PRESET MODE) est sur AUTO ou sur OFF.

## **Certaines notes sont fausses.**

Question : Lorsque je joue sur la guitare, les notes que j'entends sont partiellement ou même totalement fausses.

Source d'erreur possible : problème d'accord.

Solution :

![](_page_49_Picture_24.jpeg)

- Accordez votre guitare d'après l'aide « Tuning » de l'AXON. Si vous voulez accorder l'AXON avec la guitare, utilisez la fonction Tune-Base du mode GLOBAL.
- Il se peut que la fonction de transposition du split de présélection soit activée par erreur. Désactivez la transposition (mode PRESET).
- En outre, votre appareil MIDI peut être accordé ou transposé autrement. Réglez les paramètres correspondants aux bonnes valeurs.

### **Volume de corde différent**

Question : Une ou plusieurs cordes résonnent trop faiblement/fortement comparée(s) à d'autres.

Source d'erreur possible : la sensibilité des différentes cordes n'est pas correctement réglée.

Solution :

 Essayez de régler à nouveau la sensibilité des cordes problématiques dans l'AXON. (-> GLOBAL/GUITAR)

#### **Importantes différences de dynamique entre les notes**

Question : Pour certains sons, il existe des différences de dynamique fortement irritantes entre les différentes notes.

Source d'erreur possible : problèmes avec les paramètres d'attaque.

Solution :

 Les réglages de dynamique d'attaque dans l'AXON devraient coïncider avec le son correspondant de l'appareil MIDI externe. Essayez de réduire le paramètre de sensibilité d'attaque dans le split de présélection (mode PRESET) et augmentez le paramètre Velocity-Offset.

### **Sons incorrects**

Question : Les sons affichés sur l'afficheur de l'AXON ne coïncident pas avec les sons que j'entends sur l'appareil MIDI externe.

Source d'erreur possible : l'appareil MIDI externe ne fonctionne pas en mode General MIDI ou ne supporte pas ce mode.

Solution :

■ Configurez votre appareil MIDI externe en mode GM. Si votre appareil externe ne supporte pas ce standard, réglez le paramètre Soundnames sur « NUM ». Vous pourrez ensuite sélectionner numériquement les programmes de son souhaités, par le biais de la banque MIDI.

![](_page_52_Picture_1215.jpeg)

# **Preset list**

![](_page_53_Picture_1161.jpeg)

# **Parameter Overview Presets**

![](_page_54_Picture_181.jpeg)

# **Parameter Overview Global**

![](_page_55_Picture_157.jpeg)

# **Parameter Overview Chain**

![](_page_55_Picture_158.jpeg)

# **Parameter Overview Utility**

![](_page_55_Picture_159.jpeg)

ADC MON

![](_page_56_Picture_378.jpeg)

## **MIDI Implementation Chart v. 2.0**

 $\overline{1}$ 

only when Local Mode = On. In this case the controller is ignored if it is already assigned internally. It is re-transmitted on the incoming channel when Stringmode = Common. It is re-transmitted on the incoming channel and the 5 following channels when Stringmode = Separate 3) Any Controller between 0 and 119 can be transmitted when assigned to a Wheel/Pedal or used with the Pickcontrol feature. In this table "Transmitted" is only marked with "Yes" if the controller has a function additional to these assignments. 4) The effective Volume/Pan value depends not only on the incoming controller value, but also on several internal parameters

![](_page_57_Picture_217.jpeg)

# **MIDI Implementation Chart v. 2.0**

![](_page_58_Picture_219.jpeg)

![](_page_59_Picture_233.jpeg)

![](_page_59_Picture_234.jpeg)

# **MIDI SysEx Implementation**

Format for AX 100 SysEx dumps (Local Mode = On):

![](_page_60_Picture_161.jpeg)

# **Table of AX 100 SysEx dumps**

Local mode = on

![](_page_60_Picture_162.jpeg)

# **Format for GS Compatible SysEx commands**

(Local Mode = Off)

![](_page_61_Picture_188.jpeg)

# **Table of GS Compatible SysEx commands**

(Local Mode = Off)

![](_page_61_Picture_189.jpeg)

![](_page_62_Picture_171.jpeg)

# **Patch list**

![](_page_63_Picture_277.jpeg)

![](_page_64_Picture_284.jpeg)

![](_page_65_Picture_284.jpeg)

![](_page_66_Picture_284.jpeg)

![](_page_67_Picture_284.jpeg)

![](_page_68_Picture_173.jpeg)